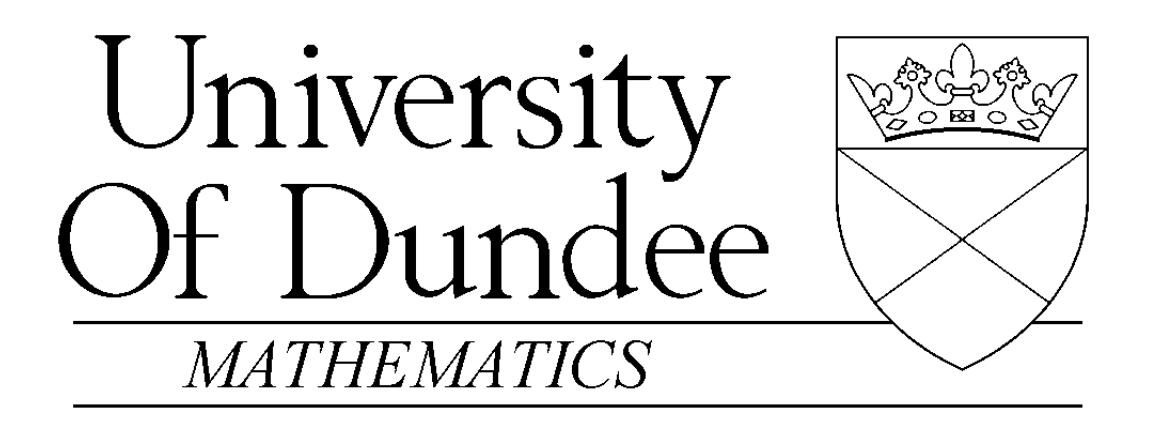

An Introduction to Matlab

Version 2.1

David F. Griffiths

Department of Mathematics The University  $D$  undee  $DD1$   $4{\rm H}\rm{N}$ 

Copyright c - by David F Griths Amended October - This introduction may be distributed provided that it is not be altered in any way and that its source is properly and completely specified.

# Contents

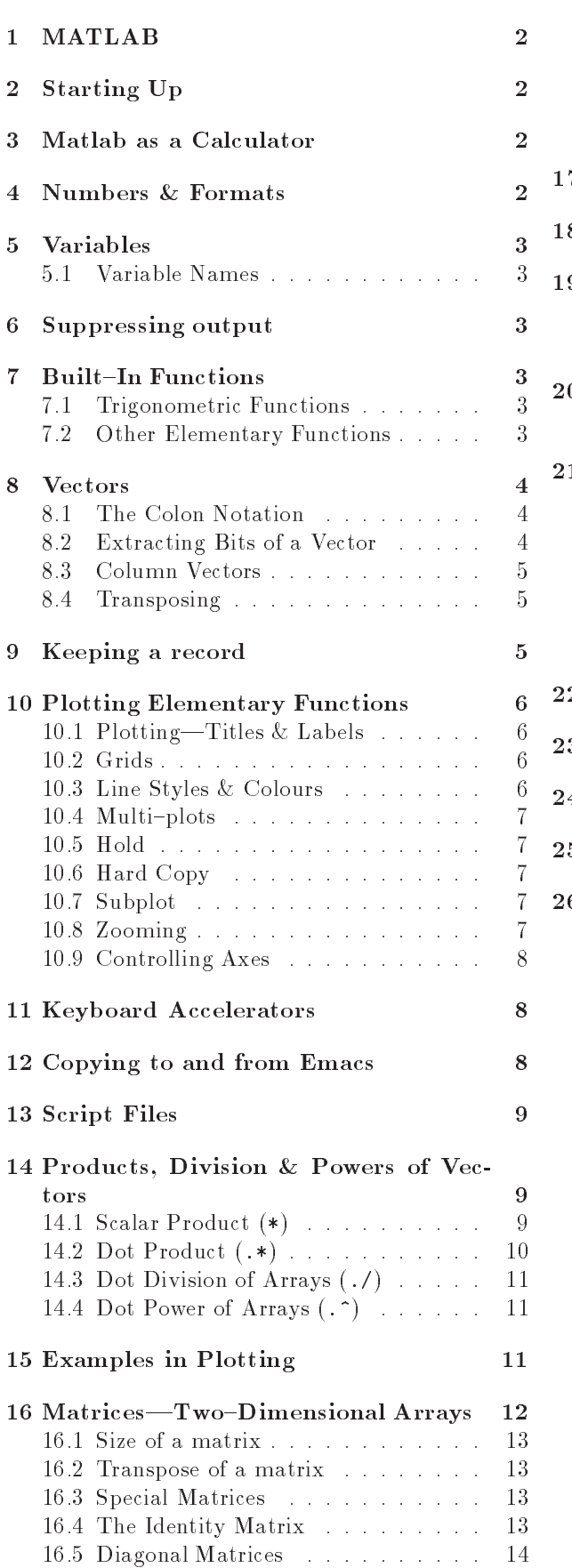

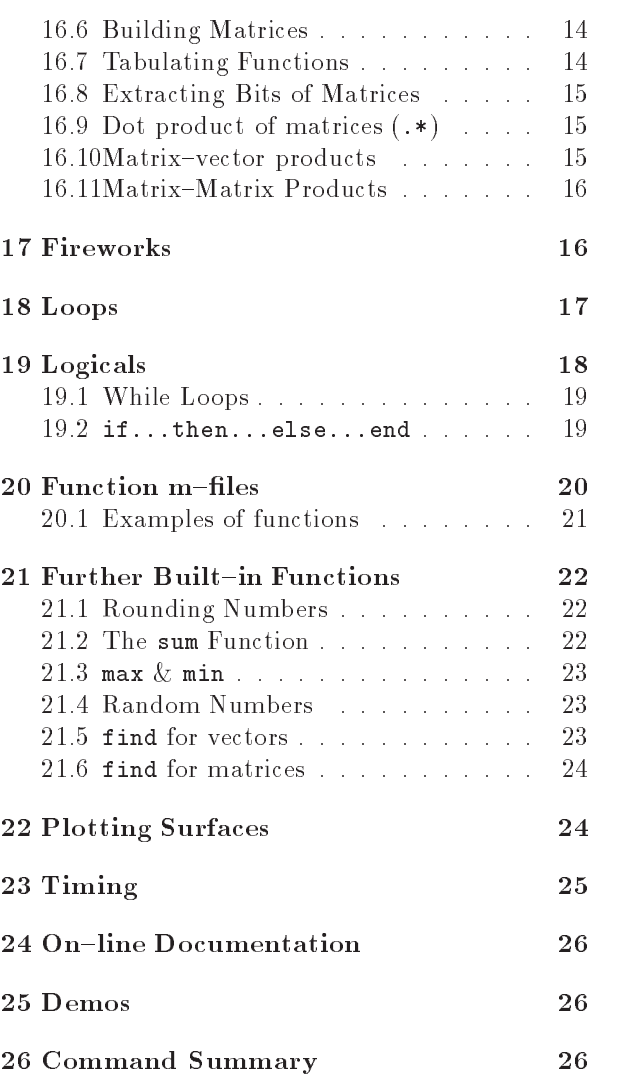

### $\mathbf{1}$ MATLAB

- Matlab is an interactive system for doing nu merical computations
- A numerical analyst called Cleve Moler wrote the rst version of Matlab in the rst version of Matlab in the - which in the - which is the - which in the - w has since evolved into a successful commercial software package
- Matlab relieves you of a lot of the mundane tasks associated with solving problems nu merically. This allows you to spend more time thinking, and encourages you to experiment.
- Matlab makes use of highly respected algorithms and hence you can be confident about your results
- Powerful operations can be performed using  $\overline{4}$ just one or two commands
- You can build up your own set of functions for a particular application
- Excellent graphics facilities are available, and the pictures can be inserted into LAT<sub>EX</sub> documents.

## 2 Starting Up

- You should have a directory reserved for sav ing files associated with Matlab. Create such a directory  $(mkdir)$  if you do not have one. Change into this directory  $(cd)$ .
- Start up a new xterm window (do xterm  $x$  in the existing xterm window).
- Launch Matlab in one of the xterm windows with the command

matlab

After a short pause, the logo will be shown followed by

where  $\gg$  is the Matlab prompt.

Type help help for "help" and quit to exit from Matlab

### Matlab as a Calculator 3

The basic arithmetic operators arithmetic operators arithmetic operators arithmetic operators arithmetic operators are  $\mathcal{S}$ these are used in conjunction with brackets: (). The symbol  $\hat{\ }$  is used to get exponents (powers):  $2^{\text{-}}4 = 16$ .

You should type in commands shown following the prompt

```
 
  -

ans =5.7500
\rightarrow
```
 $\cdots$  . This calculation is the calculation of  $\cdots$  or  $\cdots$  or  $\cdots$  or  $\cdots$  or  $\cdots$  or  $\cdots$  or  $\cdots$  or  $\cdots$  or  $\cdots$  or  $\cdots$  or  $\cdots$  or  $\cdots$  or  $\cdots$  or  $\cdots$  or  $\cdots$  or  $\cdots$  or  $\cdots$  or  $\cdots$  or  $\cdots$  or  $\cd$ Matlab works according to the priorities

- the contract of the contract of the contract of the contract of the contract of the contract of the contract of the contract of the contract of the contract of the contract of the contract of the contract of the contract

powers are the contract of the contract of the contract of the contract of the contract of the contract of the

or a construction of the relationships of the construction of the construction of the construction of the construction of the construction of the construction of the construction of the construction of the construction of

4.  $+$  -, working left to right  $(3+4-5=7-5)$ ,

Thus the earlier calculation was for by priority

## Numbers & Formats

Matlab recognizes several different kinds of numbers

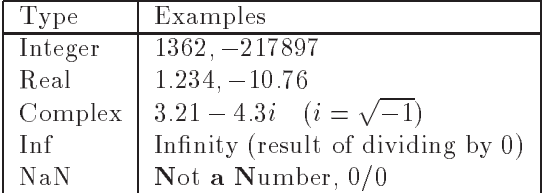

The "e" notation is used for very large or very small numbers

 $-1.3412$ e+U3  $= -1.9412 \times 10$   $= -1041.2$ 

 $-1.3412$ e $-0.1 = -1.3412 \times 10^{-7} = -0.13412$ 

All computations in MATLAB are done in dou ble precision which means about an exchangement  $\mathbf{g}_i$ ures. The format—how Matlab prints numbers—is controlled by the "format" command. Type help format for full list

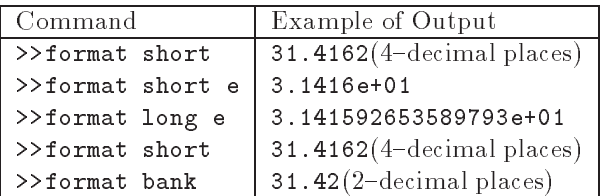

Should you wish to switch back to the default for The command

### format compact

is also useful in that it supresses blank lines in the output thus allowing more information to be dis played

### **Variables** 5

 $>> 3-2^4$ ans  $=$  $-13$ >> ans\*5  $ans =$  $-65$ 

The result of the first calculation is labelled "ans" by Matlab and is used in the second calculation where its value is changed

We can use our own names to store numbers

$$
x = 3-2^4
$$
  
\n
$$
x = -13
$$
  
\n
$$
y = x*5
$$
  
\n
$$
y = -65
$$

so that is the value of the value of the value of the value of the value of the value of  $\alpha$ can be used in subsequent calculations These are examples of assignment statements: values are assigned to variables. Each variable must be assigned a value before it may be used on the right of an assignment statement

### 5.1 Variable Names

Legal names consist of any combination of letters and digits, starting with a letter. These are allow-

NetCost Left Pay x X z c

net er en journale en met de la pay de la pay de la pay de la pay de la pay de la pay de la pay de la pay de l

Use names that reflect the values they represent. Special names: you should avoid using

eps = 2.2204e-16  $\equiv$  2 ° (The largest number  $\ge$ such that the contract of the contract of the contract of the contract of the contract of the contract of the contract of the contract of the contract of the contract of the contract of the contract of the contract of the pi = 3.14159... =  $\pi$ .

If you wish to do arithmetic with complex num bers, both i and j have the value  $\sqrt{-1}$  unless you 7 change them

 $\gg$  i,j, i=3  $ans = 0 + 1.0000i$ ans =  $0 + 1.0000i$ i.  $= 3$ 

### 6 Suppressing output

One often does not want to see the result of in termediate calculations-terminate the assignment statement or expression with semi-colon

```
\mathbf{r} , and \mathbf{r} is a set of \mathbf{r} , and \mathbf{r} is a set of \mathbf{r} , and \mathbf{r}V =-65z =104
\rightarrow
```
the value of x is hidden. Note also we can place several statements on one line, separated by commas or semi-colons.

**Exercise 6.1** In each case find the value of the expression in Matlab and explain precisely the orderin which the calculation was performed.

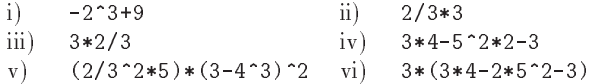

### **Built-In Functions**  $\overline{7}$

## Trigonometric Functions

Those known to Matlab are

sin, cos, tan

and their arguments should be in radians e.g. to work out the coordinates of a point on a circle of radius 5 centred at the origin and having an elevation  $\overline{\partial}U = \pi / U$  radians:

```
\mathcal{L} . The cost of the cost of \mathcal{L} is the cost of \mathcal{L} . The cost of \mathcal{L}x =4.3301
y =
```
The inverse trig functions are called asin, acos, atan (as opposed to the usual arcsin or  $\sin^{-1}$  etc.). The result is in radians

acos and as in the set of the set of the set of the set of the set of the set of the set of the set of the set  $p = p$ 

## Other Elementary Functions

```
These include sqrt, exp, log, log10
```

```
>> x = 9;
s , and s , and s , and s , and s are s , and s , and s are s , and s , and s , and s , and s , and s , and s , and s , and s , and s , and s , and s , and s , and s , and s ,
ans =\overline{\mathbf{3}}ans =8.1031e+03
ans =1.0986
ans 
          1.9395
```
 $\exp(x)$  denotes the exponential function  $\exp(x) =$  $e^-$  and the inverse function is  $\texttt{log}$ :

```
\gg format long e, exp(log(9)), log(exp(9))
ans = 9>> format short
```
and we see a tiny rounding error in the first calculation is a more defined to the base of the base of the base of the base of the base of the base of the base complete list of elementary functions is given in Ta  $\mathbf{b}$  - on page  $\mathbf{b}$  -  $\mathbf{c}$ 

### 8 Vectors

These come in two flavours and we shall first describe row vectors: they are lists of numbers separated by either commas or spaces. The number of entries is known as the "length" of the vector and the entries are often referred to as "elements" or "components" of the vector. The entries must be enclosed in square brackets

```
>> v = [ 1 3, sqrt(5) ]V =1.0000
              3.0000
                         2.2361
\gg length(v)ans 
     3
```
Spaces can be vitally important

```
 v
    
>> v3 = [3 +4 5]v3 =\overline{4}
```
We can do certain arithmetic operations with vec tors of the same length, such as  $v$  and  $v3$  in the previous section

```
>> v + v3ans 
   4.0000 7.0000
                       7.2361
>> v4 = 3*vv4 =3.0000
             9.0000
                       6.7082
v5 =>> v + v2??? Error using ==> +
Matrix dimensions must agree
```
ie the error is due to vandage to vandage to vandage to vandage to vandage to vandage to vandage to vandage to lengths

A vector may be multiplied by a scalar (a number see  $v4$  above), or added/subtracted to another vector of the same length. The operations are carried out elementwise

We can build row vectors from existing ones:

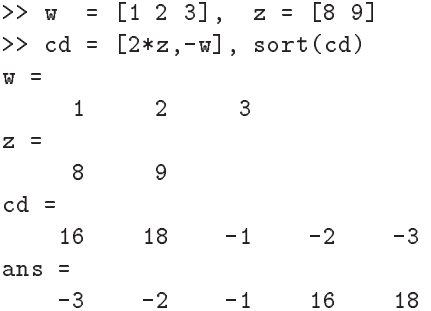

Notice the last command sort'ed the elements of cd into ascending order

We can also change or look at the value of particular entries

```
 w
	  
 w	
w =1 -23
ans =
```
### The Colon Notation 8.1

This is a shortcut for producing row vectors

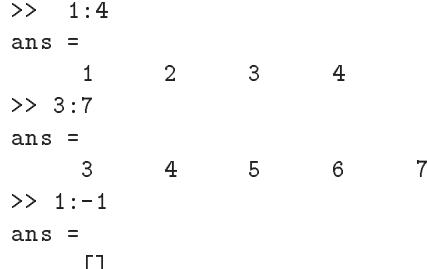

More generally  $a : b : c$  produces a vector of entries starting with the value  $a$ , incrementing by the value  $b$  until it gets to  $c$  (it will not produce a value beyond c). This is why  $1:-1$  produced the empty vector [].

```
ans =>> -1.4:-0.3:-2ans 
   -1.4000 - 1.7000-2.0000
```
## Extracting Bits of a Vector

results and the contract of the contract of the contract of the contract of the contract of the contract of the  $r5 =$  $\mathbf{1}$ 

To get the total contribution of the total contribution of the total contribution of the total contribution of

range of the second control of the second second control of the second second second second second second second second second second second second second second second second second second second second second second seco  $\overline{5}$  $-3$  $-5$ 

To get alternate entries

 $>> r5(1:2:7)$ range to the contract of the second second the second second second second second second second second second second second second second second second second second second second second second second second second second ans   $\overline{5}$ 

What does r give See help colon for a fuller description

### **Column Vectors** 8.3

These have similar constructs to row vectors. When  $\frac{2}{\text{ans}} =$ defining them, entries are separated by; or "newlines"

```
>> c = [1; 3; sqrt(5)]c =1.0000
         3.0000
and the contract of the contract of the contract of the contract of the contract of the contract of the contract of
\overline{4}5]
c2 =3
            5
       -7.0000-6.0000
```
so column vectors may be added or subtracted pro vided that they have the same length

### Transposing 8.4

We can convert a row vector into a column vector (and vice versa) by a process called  $transposing$ denoted by '.

```
>> w, w', c, c'\mathbf{w} =
                -2\overline{3}ans 
       \overline{1}-23
c =1.0000
      3.0000
      2.2361
ans
```

```
1.0000
              3.0000
                         2.2361
t =7.4721
    3.0000
              4.0000
>> T = 5*w - 2*cT =3.0000
  -16.0000
```
If x is a complex vector, then  $x^3$  gives the complex conjugate transpose of x

```
i a contract a contract of the contract of the contract of the contract of the contract of the contract of the
ans 
       1.0000 + 3.0000i
>> x'1.0000 - 3.0000i
```
Note that the components of  $x$  were defined without a  $*$  operator; this means of defining complex numbers works even when the variable i already has a numeric value. To obtain the plain transpose of a complex number use . ' as in

```
>> x.'
ans 
   1.0000 + 3.0000i
```
### Keeping a record 9

Issuing the command

```
>> diary mysession
```
will cause all subsequent text that appears on the screen to be saved to the file mysession located in the directory in which Matlab was invoked. You may use any legal filename  $except$  the names on and off. The record may be terminated by

### >> diary off

The file mysession may be edited with emacs to remove any mistakes

If you wish to quit Matlab midway through a cal culation so as to continue at a later stage

## >> save thissession

will save the current values of all variables to a file called thissession.mat. This file cannot be edited. When you next startup Matlab, type

## >> load thissession

and the computation can be resumed where you left off.

A list of variables used in the current session may be seen with

```
>> whos
See help whos and help save
 whos
Name Size Elements Bytes Density Complex
ans 1 by 1 1 1 8 Full No
 v 1 by 3 3 24
v1 1 by 2
          \overline{2} 
 Full No
v<sub>2</sub>1 by 2\sqrt{2} 
 Full No
v 3 1 by 3 3 24
                       Full No
v4 1 by 3 3 24
                      Full No
 x 1 by 1 1 8 Full No
 y 1 by 1 1 1 8 Full No
```
Grand total is 
 elements using bytes

## Plotting Elementary Func 10 tions

 $S$  and  $S$  are we wish to plot a graph of  $S$  and  $S$  and  $S$  are  $S$  and  $S$  and  $S$  and  $S$  and  $S$  and  $S$  and  $S$  and  $S$  and  $S$  and  $S$  and  $S$  and  $S$  and  $S$  and  $S$  and  $S$  and  $S$  and  $S$  and  $S$  and  $S$  and  $S$  $x \mapsto y$  and the function at a sampling the function at a sampling the function at a sampling the function at a sampling  $\mathcal{M}$ sufficiently large number of points and then joining up the points  $(x, y)$  by straight lines. Suppose we take N - points equally spaced a distance has been distance has been distance has been distance has been distance h

rested in the second contract of the second contract of the second contract of the second contract of the second of  $\mathcal{A}$ 

denes the set of points x **b** and the set of  $\mathcal{L}$ The corresponding y values are computed by

## $\Rightarrow$  y = sin(3\*pi\*x);

and finally, we can plot the points with

 $\gg$  plot $(x,y)$ 

The result is shown in Figure - where it is shown in Figure - where it is clear to the contribution of  $\mathcal{A}$ that the value of  $N$  is too small.

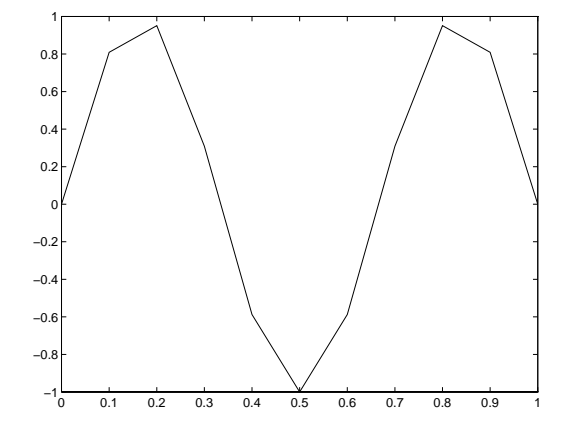

Figure - Graph of y sin x for x - using

On changing the value of N to -

 $\mathbf{A}$  and  $\mathbf{A}$  are the set of the set of the set of the set of the set of the set of the set of the set of the set of the set of the set of the set of the set of the set of the set of the set of the set of the set  $\Rightarrow$  y = sin(3\*pi\*x); plot(x,y)

we get the picture shown in Figure

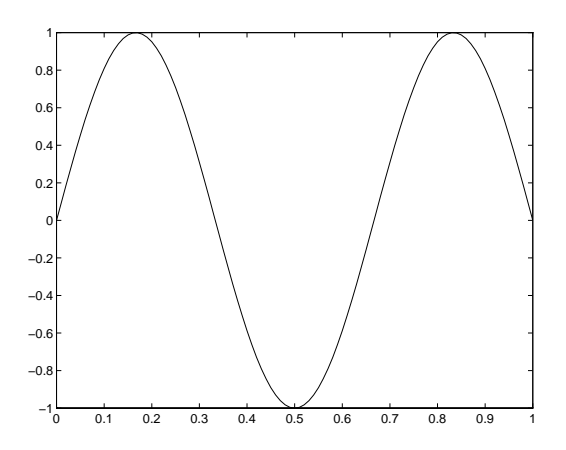

Figure Graph of y sin x for x - using

## Plotting Titles Labels

To put a title and label the axes, we use

```
\gg title('Graph of y = sin(3pi x)')
\rightarrow xlabel('x axis')
\gg ylabel('y-axis')
```
The *strings* enclosed in single quotes, can be anything of our choosing (it is not straightforward to get formatted mathematical expressions as in  $\text{IAT}_\text{F}X$ ).

#### 10.2 Grids

A dotted grid may be added by

## >> grid

This can be removed using either grid again, or grid off

### 10.3 Line Styles Colours

The default is to plot solid lines. A solid white line is produced by

## $\gg$  plot $(x,y,'w-')$

The third argument is a string whose first character specifies the colour (optional) and the second the line style. The options for colours and styles are:

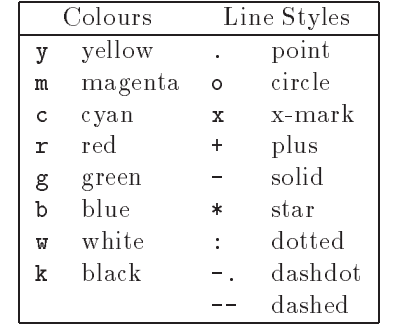

#### $10.4$ Multi-plots

Several graphs may be drawn on the same figure as

plot the cost of the cost of the cost of the cost of the cost of the cost of the cost of the cost of the cost o

A descriptive legend may be included with

>> legend('Sin curve','Cos curve')

which will give a list of line-styles, as they appeared in the plot command, followed by a brief description. Matlab fits the legend in a suitable position, so as not to conceal the graphs whenever possible For further information do help plot etc. The result of the commands

```
pix and the cost of the cost of the cost of the cost of the cost of the cost of the cost of the cost of the co
>> legend('Sin curve','Cos curve')
\rightarrow title('Multi-plot')
\gg xlabel('x axis'), ylabel('y axis')
>> grid
```
is shown in Figure . In Figure , we have the legend may be moved may be moved may be moved may be moved may be manually by dragging it with the mouse

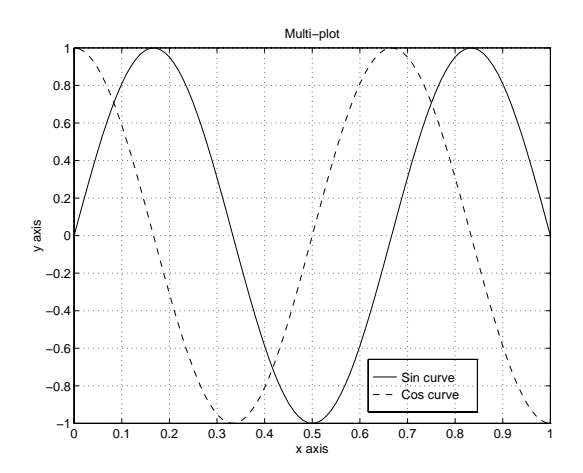

 $F$  and  $F$  since  $\mathcal{F}$  and  $\mathcal{F}$  and  $\mathcal{F}$ x - using h 

-

## 10.5

A call to plot clears the graphics window before plotting the current graph. This is not convenient if we wish to add further graphics to the figure at some later stage. To stop the window being cleared:

 $\gg$  plot(x,y,'w-'), hold  $\gt$  plot(x,y,'gx'), hold off

"hold on" holds the current picture; "hold off" releases it (but does not clear the window, which can be done with  $clg$ ). "hold" on its own toggles the hold state

To obtain a printed copy on the bubblejet printer

print -deps fig1

which will save a copy of the image in a file called fig1.eps (Encapsulated PostScript).

2. Move the mouse pointer into another xterm window, check that it is looking at the same directory  $(pwd)$  and issue the Unix command

lpr -Pbj fig1.eps

#### 10.7 Subplot

The graphics window may be split into an  $m \times n$ array of smaller windows into which we may plot one or more graphs. The windows are counted 1 to  $mn$  row-wise, starting from the top left. Both hold and grid work on the current subplot

```
 subplot

	 plotxy	
        xlabel('x'), ylabel('sin 3 pi x')\rightarrowr plots in the contract of the state of the state of the state of the state of the state of the state of the s
\rightarrowxlabel('x'), ylabel('cos 3 pi x')r plots in the second of the second plots in the second position of the second point of the second point of the
>> xlabel('x'), ylabel('sin 6 pi x')
r plots in the contract of the state of the state of the state of the state of the state of the state of the s
>> xlabel('x'), ylabel('cos 6 pi x')
```
r subplot that the subplot of the species of the species that the subplot of the species of the species of the the window should be split into a  $2 \times 2$  array and we select the first subwindow.

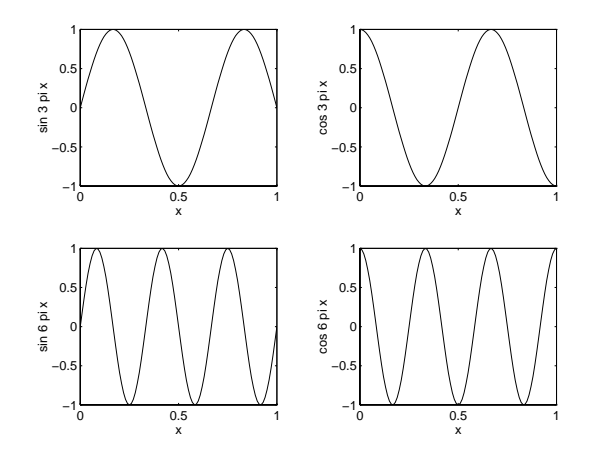

## 10.8 Zooming

We often need to "zoom in" on some portion of a plot in order to see more detail This is easily achieved using the command

zoom

Pointing the mouse to the relevant position on the plot and clicking the left mouse button will zoom in by a factor of two. This may be repeated to any desired level

Clicking the right mouse button will zoom out by a factor of two

Holding down the left mouse button and dragging the mouse will cause a rectangle to be outlined. Releasing the button causes the contents of the rect angle to fill the window.

zoom off turns off the zoom capability.

**Exercise 10.1** Draw graphs of the functions

$$
\begin{array}{rcl}\ny & = & \cos x \\
y & = & x\n\end{array}
$$

for  $0 \leq x \leq 2$  on the same window. Ose the zoom facility to determine the point of intersection of thetwo curves and hence the root of x cos x to two significant figures.

#### 10.9 Controlling Axes

Once a plot has been created in the graphics win dow you may wish to change the range of  $x$  and  $y$ values shown on the picture

```
represents the contract of the contract of the contract of the contract of the contract of the contract of the \mu\Rightarrow y = sin(3*pi*x); plot(x,y)
 axis 

                                                    	 grid
```
The axis command has four parameters, the first two are the minimum and maximum values of  $x$ to use on the axis and the last two are the mini mum and maximum values of  $y$ . Note the square brackets The result of these commands is shown in Figure 4. Look at help axis and experiment with the commands  $axis('equal'), axis('auto'),$  $axis('square'), axis('normal'), in any order.$ 

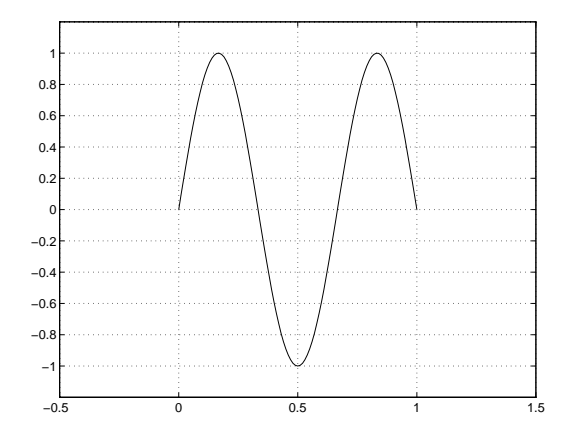

Figure 4: The effect of changing the axes of a plot.

### Keyboard Accelerators 11

One can recall previous Matlab commands by using the  $\uparrow$  and  $\downarrow$  cursor keys. Repeatedly pressing  $\uparrow$  will review the previous commands (most recent first) and, if you want to re-execute the command, simply press the return key

To recall the most recent command starting with p say, type  $p$  at the prompt followed by  $\uparrow$ . Similarly, typing  $pr$  followed by  $\uparrow$  will recall the most recent command starting with pr

 mistyped or when you want to reexecute a com mand that is very similar to one used previously Once a command has been recalled, it may be edited (changed). You can use  $\leftarrow$  and  $\rightarrow$  to move backwards and forwards through the line, characters may be inserted by typing at the current cursor position or deleted using the Del key. This is most commonly used when long command lines have been The following emacs commands may also be used

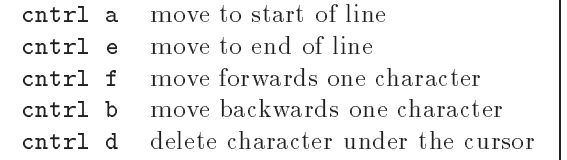

Once you have the command in the required form press return

**Exercise 11.1** Type in the commands

```
>> x = -1:0.1:1;\gg plot(x, sin(pi*x), 'w-')
>> hold on
>> plot(x, cos(pix), 'r-')
```
Now use the cursor keys with suitable editing to ex $ecute:$ 

 $>> x = -1:0.05:1;$ pix in the pix in the pix in the pixel of the pixel of the pixel of the pixel of the pixel of the pixel of the pix and offer the cost of the cost of the cost of the cost of the cost of the cost of the cost of the cost of

## 12 Copying to and from Emacs

There are many situations where one wants to copy the output resulting from a Matlab command (or commands) into a file being edited in Emacs. The rules are the same as for copying text in an Emacs

In order to carry out the following exercise, you should have Matlab running in one window and Emacs running in another

To copy material from Matlab into Emacs:  $\left( \begin{array}{c} L \end{array} \right)$  means click Left Mouse Button, etc)

Select the material to copy:  $L$  on the start of the material you want in the Matlab window,  $R$  at the end then move the mouse into the Emacs window and L at the location you want the text to appear. Finally, click the M

The process for copying commands from an emacs file into Matlab is entirely similar, except that you can only copy material to the prompt line. You may copy as many lines as you want

Exercise 12.1 1. Copy the file

### $a$  jq/wAP/riattab/CopyExercise.m

into your own area

### $a_{I}q$ /NAP/Matlab/CopyExercise.m.

tou a the the latter condition. The same also have Matlab running in another xterm window-

- $\omega$ . Ovpy the community one at a time from the  $\sim$ file into Matlab.
- J. Type CopyExerClise at the Matlab prompt you should see the results of the commandsbeing executed.
- 4. Igpe echo on at the mattao prompt and then CopyExercise you should see the commandsus well us the results. **ECHO Off** while switch  $off$  echoing.

### Script Files 13

The last part of Exercise -- introduced the idea of a *script* file. This is a normal ASCII (text) file that contains Matlab commands. It is essential that the file name should have an extension  $m$  (e.g. Exercise4.m) and, for this reason, they are commonly known as  $m$ -files. The commands in this file may then be executed using

Note: this command does not include the file name extension .m.

It is only the output from the commands (and not  $\rightarrow$  prod = u\*v the commands themselves) that are displayed on the screen. To see the commands:

## >> echo on

and echo off will turn echoing off.

Any text that follows  $\%$  on a line is ignored. The main purpose of this facility is to enable comments to be included in the file to describe its purpose. To see what m-files you have in your current directory, use

>> what

viv. Linto a nic canca exsub.m.

- $\omega$ . The minimum that the line is the first correct that  $\omega$ area.
- J. Use the command type exsub to see the con $tents$  of the file.
- 4. Execute these communus.

See  $\S 20$  for the related topic of function files.

## Products, Division & Pow-14 ers of Vectors

## Scalar Product

 length We shall describe two ways in which a meaning may be attributed to the product of two vectors In both cases the vectors concerned must have the same

 Suppose that u and v are two vectors of length n The first product is the standard scalar product.  $u$  being a row vector and  $v$  a column vector:</u></u>

\_\_\_

$$
\underline{u} = [u_1, u_2, \ldots, u_n], \qquad \underline{v} = \begin{vmatrix} v_1 \\ v_2 \\ \vdots \\ v_n \end{vmatrix}.
$$

The scalar product is defined by multiplying the corresponding elements together and adding the re sults to give a single number (scalar).

$$
\underline{u}\,\underline{v} = \sum_{i=1}^n u_i v_i.
$$

 $\text{For example, if } u = |10, 11, 12|, \text{and } v = |10, 21|$  the contract of the contract of the contract of the contract of the contract of - \_\_\_\_ 

$$
\underline{u} \underline{v} = 10 \times 20 + (-11) \times (-21) + 12 \times (-22) = 167.
$$

We can perform this product in Matlab by

 u  

 v  % row times column vector

Suppose we also define a row vector  $w$  and a column vector z by

; 5]

>> 
$$
w = [2, 1, 3], z = [7; 6]
$$
  
\n $w =$   
\n $z =$   
\n $z =$   
\n $z =$   
\n $z =$   
\n $z =$   
\n $z =$   
\n $z =$   
\n $z =$   
\n $z =$   
\n $z =$   
\n $z =$   
\n $z =$   
\n $z =$   
\n $z =$   
\n $z =$   
\n $z =$   
\n $z =$   
\n $z =$   
\n $z =$   
\n $z =$   
\n $z =$   
\n $z =$   
\n $z =$   
\n $z =$   
\n $z =$   
\n $z =$   
\n $z =$   
\n $z =$   
\n $z =$   
\n $z =$   
\n $z =$   
\n $z =$   
\n $z =$   
\n $z =$   
\n $z =$   
\n $z =$   
\n $z =$   
\n $z =$   
\n $z =$   
\n $z =$   
\n $z =$   
\n $z =$   
\n $z =$   
\n $z =$   
\n $z =$   
\n $z =$   
\n $z =$   
\n $z =$   
\n $z =$   
\n $z =$   
\n $z =$   
\n $z =$   
\n $z =$   
\n $z =$   
\n $z =$   
\n $z =$   
\n $z =$   
\n $z =$   
\n $z =$   
\n $z =$   
\n $z =$   
\n $z =$   
\n $z =$   
\n $z =$   
\n $z =$   
\n $z =$   
\n

 $\mathbf{u}$   $\mathbf{u}$ ,  $\mathbf{u}$  and the community from and we wish to form the scalar products of u with w and v with z

```
>> u*w??? Error using ==> *
Inner matrix dimensions must agree
```
an error results because w is not a column vector Recall from page 5 that transposing (with  $\prime$ ) turns column vectors into row vectors and vice versa

So, to form the scalar product of two row vectors or two column vectors

 $>$  u\*w' % u & w are row vectors 45  $\geq$  u\*u' % u is a row vector ans  $=$ 365  $>> v' * z$  % v & z are column vectors ans   $-96$ 

We shall refer to the Euclidean length of a vector as the norm of a vector; it is denoted by the symbol  $\|\underline{u}\|$  and defined by

$$
\|\underline{u}\| = \sqrt{\sum_{i=1}^n |u_i|^2},
$$

where  $n$  is its dimension. This can be computed in Matlab in one of two ways

 $\geq$  [ sqrt(u\*u'), norm(u)] ans  19.1050 19.1050

where norm is a built-in Matlab function that accepts a vector as input and delivers a scalar as out put. It can also be used to compute other norms: help norm

Exercise 14.1 The angle,  $\theta$ , between two column vectors x and y is dened by

$$
\cos \theta = \frac{\underline{x}' \underline{y}}{\|\underline{x}\| \|\underline{y}\|}.
$$

Use this formula to determine the cosine of the angle between

$$
\underline{x} = [1, 2, 3]'
$$
 and 
$$
\underline{y} = [3, 2, 1]'
$$

Hence now the angle in degrees.

### 14.2 Dot Product  $(*)$

The second way of forming the product of two vec tors of the same length is known as the Hadamard product It is not often used in Mathematics but is an invaluable Matlab feature. It involves vectors of the same type. If  $\underline{u}$  and  $\underline{v}$  are two vectors of the

same type (both row vectors or both column vectors), the mathematical definition of this product, which we shall call the dot product, is the vector having the components

$$
\underline{u} \cdot \underline{v} = [u_1v_1, u_2v_2, \ldots, u_nv_n].
$$

The result is a vector of the same length and type as  $u$  and  $v$ . Thus, we simply multiply the corre-</u></u> sponding elements of two vectors

In Matlab, the product is computed with the operator  $.*$  and, using the vectors  $u, v, w, z$  defined on page

$$
20 - 1136
$$
\n
$$
20 - 1136
$$
\n
$$
20 - 1136
$$
\n
$$
20 - 1136
$$
\n
$$
200 231 - 264
$$
\n
$$
200 231 - 264
$$
\n
$$
200 231 - 264
$$
\n
$$
200 231 - 264
$$

**Example 14.1** Tabulate the function  $y = x \sin \pi x$ for x --

It is easier to deal with column vectors so we first define a vector of x-values: (see Transposing:  $\S 8.4$ )  $\sim$  x  $\sim$  x  $\sim$ 

To evaluate  $y$  we have to multiply each element of the vector  $x$  by the corresponding element of the vector  $\sin \pi x$ :

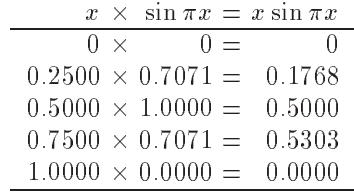

To carry this out in Matlab

>> 
$$
y = x.*\sin(pix)
$$
  
\n $y =$   
\n0.1768  
\n0.5000  
\n0.5303  
\n0.0000

Note: a) the use of  $pi$ , b) x and  $sin(pi*x)$  are both column vectors (the  $sin$  function is applied to each element of the vector). Thus, the dot product of these is also a column vector

### 14.3 Dot Division of Arrays -

There is no mathematical definition for the division of one vector by another. However, in Matlab, the operator - is denoted to give element by element by element by element by element by element by element by ele division-it is therefore only defined for vectors of the same size and type

are the second contract of the second contract of the second contract of the second contract of the second contract of the second contract of the second contract of the second contract of the second contract of the second  $a =$  $\mathbf{1}$  $\overline{2}$ 3  $\overline{4}$ 5  $h =$  $\overline{7}$ 10 8 9 ans  0.2857 0.3750 0.4444 0.5000 0.1667 a-a-daharampehinta ara-daharampehinta ara-daharampehinta ara-daharampehinta ara-daharampehinta ara-daharampehinta ara-daharampehinta ara-daharampehinta ara-daharampehinta ara-daharampehinta ara-daharampehinta ara-daharampe ans  $=$  $\mathbf{1}$ experimental contracts of the contracts of the contracts of the contracts of the contracts of the contracts of  $c =$  $-2$  $-1$  $\circ$ 1  $\overline{2}$ Warning: Divide by zero ans  $=$ 4.0000  $-0.5000 -2.0000$  Inf 2.5000

The previous calculation required division by 0notice the Inf, denoting infinity, in the answer.

 ab ans-c ans   $-18$   $-10$  0 12  $\mathbf 0$ Warning: Divide by zero ans  $=$ 9 10 NaN 12 13

Here we are warned about  $0/0$ —giving a NaN (Not a Number).

Example 14.2 Estimate the limit

$$
\lim_{x \to 0} \frac{\sin \pi x}{x}
$$

The idea is to observe the behaviour of the ratio  $\frac{1}{x}$  for a sequence of values of x that approach  $\frac{1}{2}$ zero. Suppose that we choose the sequence defined by the column vector  $>> x = [0.1; 0.01; 0.001; 0.0001]$ 

then

 sinpix -x ans  3.0902 3.1411 3.1416 3.1416

which suggests that the values approach  $\pi$ . To get a better impression, we subtract the value of  $\pi$  from each entry in the output and, to display more decimal places, we change the format

>> format long >> ans -pi ans   $-0.00051674577696$  $-0.00000005167713$ 

Can you explain the pattern revealed in these num bers?

we also need to compute a scalar divided to the scalar divided to the scalar divided to the scalar divided to t by a vector:

```
\sim \sim \sim??? Error using ==> /
Matrix dimensions must agree
 and the contract of the contract of the contract of the contract of the contract of the contract of the contract of the contract of the contract of the contract of the contract of the contract of the contract of the contra
ans 
                               100
                                                        1000
                                                                                    10000
```
so a works but the sound of the sound of the sound of the sound of the sound of the sound of the sound of the s

### 14.4 Dot Power of Arrays  $(\cdot)$

To square each of the elements of a vector we could for example, do  $u.*u$ . However, a neater way is to use the . operator:

```
>> u.^2ans 
     100 121
                         144
\gg u.*uans =>> u.^{4}ans =10000 14641 20736
>> v.^2ans 
     400
    441
     484
uwa wa katika 1972, katika 1972, mwilio wa 1972, mwilio wa 1982, mwilio wa 1982, mwilio wa 1982, mwilio wa 19
ans
```
Recall that powers  $(\cdot \cap \text{in this case})$  are done first, before any other arithmetic operation

## Examples in Plotting

Example 15.1 Draw graphs of the functions

*i*) 
$$
y = \frac{\sin x}{x}
$$
 *ii*)  $u = \frac{1}{(x-1)^2} + x$   
*iii*)  $v = \frac{x^2 + 1}{x^2 - 4}$  *iv*)  $w = \frac{(10-x)^{1/3} - 2}{(4-x^2)^{1/2}}$ 

 $\cdots$  .  $\cdots$  .  $\cdots$  .

```
>> x = 0:0.1:10;\sim \sim \sim \sim \sim \sim \sim \sim subplot

	 plotxy	 titlei		
Warning: Divide by zero
\mathbf{v} , and the contract of the contract of the contract of the contract of the contract of the contract of the contract of the contract of the contract of the contract of the contract of the contract of the contract o
subplot the substitution of the substitution of the substitution of the substitution of the substitution of the
Warning: Divide by zero
\sim x \sim x \sim x \sim x \sim x \sim x \sim x \sim x \sim x \sim x \sim x \sim x \sim x \sim x \sim x \sim x \sim x \sim x \sim x \sim x \sim x \sim x \sim x \sim x \sim x \sim x \sim x \sim x \sim x \sim x \sim x \sime die volt van die volt van die volt van die volt van die volt van die volt van die volt van die volt van die 
Warning: Divide by zero
 w  
x	
-

	-
sqrtx

Warning: Divide by zero
\rightarrow
```
subplot plotxw titleiv 

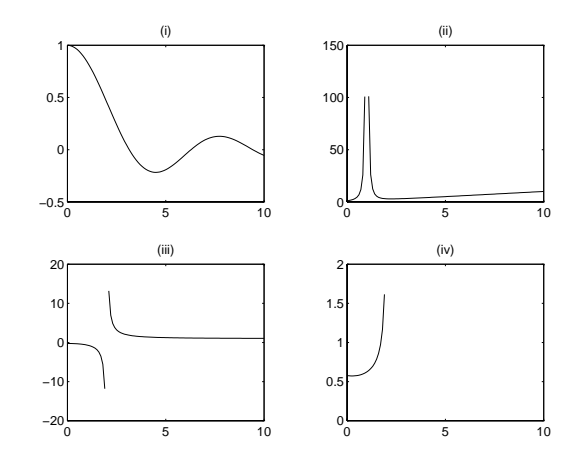

Note the repeated use of the "dot" operators. Experiment with changing the axes (page  $8$ ), grids  $(page 6)$  and hold $(page 7)$ .

- subplot the contract of the contract of the contract of the contract of the contract of the contract of the contract of the contract of the contract of the contract of the contract of the contract of the contract of the co
- >> grid
- >> grid
- >> hold on
- $plot(x, v, '--'), hold off, plot(x, y, ':)$  $\rightarrow$

Exercise 15.1 Enter the vectors

$$
\underline{U} = [6, 2, 4], \quad \underline{V} = [3, -2, 3, 0],
$$

$$
\underline{W} = \begin{bmatrix} 3 \\ -4 \\ 2 \\ -6 \end{bmatrix}, \quad \underline{Z} = \begin{bmatrix} 3 \\ 2 \\ 2 \\ 7 \end{bmatrix}
$$

into Matlab-

1. Truech of the products

 $\mathbf{U}*\mathbf{V}\text{, }\quad \mathbf{V}*\mathbf{W}\text{, }\quad \mathbf{U}*\mathbf{V'}\text{ , }\quad \mathbf{V}*\mathbf{W'}\text{ , }\quad \mathbf{W}* \mathbf{Z'}\text{ , }\quad \mathbf{U}\text{ .}\ast \mathbf{V}$  $U'*V$ ,  $V'*W$ ,  $W'*Z$ ,  $U.*W$ ,  $W.*Z$ ,  $V.*W$ 

is legal? State whether the legal products are row or column vectors and give the values ofthe legal results.

 $\omega$ . Tubulate the functions

$$
y = (x^2 + 3)\sin \pi x^2
$$

and

$$
z = \sin^2 \pi x / (x^{-2} + 3)
$$

for  $x = 0, 0.2, \ldots, 10$ . Hence, thought the function

$$
w = \frac{(x^2 + 3)\sin \pi x^2 \sin^2 \pi x}{(x^{-2} + 3)}.
$$

 $\mu$  to t a graph of w over the range  $\sigma > \mu > 10$  .

# Matrices-Two-Dimensional Arrays

Row and Column vectors are special cases of ma trices.

An  $m \times n$  matrix is a rectangular array of numbers having  $m$  rows and  $n$  columns. It is usual in a mathematical setting to include the matrix in either round or square brackets—we shall use square ones. we have the contract of the contract of the contract of the contract of the contract of the contract of the contract of the contract of the contract of the contract of the contract of the contract of the contract of the co matrix such as

$$
A = \left[ \begin{array}{ccc} 5 & 7 & 9 \\ 1 & -3 & -7 \end{array} \right]
$$

To enter such an matrix into Matlab we type it in row by row using the same syntax as for vectors

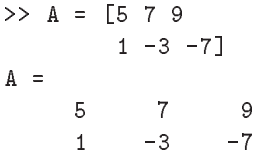

Rows may be separated by semicolons rather than a new line

$$
55 \text{ B} = [-1 \ 2 \ 5; \ 9 \ 0 \ 5]
$$
\n
$$
B =
$$
\n
$$
-1 \ 2 \ 5
$$
\n
$$
9 \ 0 \ 5
$$
\n
$$
55 \ \text{C} = [0, 1; 3, -2; 4, 2]
$$
\n
$$
C =
$$
\n
$$
0 \ 1
$$
\n
$$
3 \ -2
$$
\n
$$
4 \ 2
$$
\n
$$
55 \ \text{C} = [1:5; 6:10; 11:2:20]
$$
\n
$$
D =
$$
\n
$$
1 \ 2 \ 3 \ 4 \ 5
$$
\n
$$
6 \ 7 \ 8 \ 9 \ 10
$$
\n
$$
11 \ 13 \ 15 \ 17 \ 19
$$

 $\cup$  a and  $\bm{\nu}$  are  $\bm{\nu}$   $\bm{\nu}$  matrices,  $\bm{\nu}$  is  $\bm{\nu}$   $\bm{\nu}$  and  $\bm{\nu}$  is 

In this context a row vector is a - n matrix and a column vector a m - matrix

#### Size of a matrix 16.1

We can get the size (dimensions) of a matrix with the command size

```
\gg size(A), size(x)
ans 
ans 
\gg size(ans)
      1 \qquad \qquad 2
```
So A is the sound vector Theorem vector Theorem vector Theorem vector Theorem vector Theorem vector Theorem vector Theorem vector Theorem vector Theorem vector Theorem vector Theorem vector Theorem vector Theorem vector Th last command  $size(ans)$  shows that the value returned by size is itself a size is itself a -matrix a row vector is itself a -matrix a row vector is itself a r tor). We can save the results for use in subsequent calculations.

r c  sizeA S  sizeA 

### 16.2  Transpose of a matrix

Transposing a vector changes it from a row to a column vector and vice versa (see  $\S 8.4$ ). The extension of this idea to matrices is that transposing interchanges rows with the corresponding columns the - the - the - the - the - the - the - the - the - the - the -

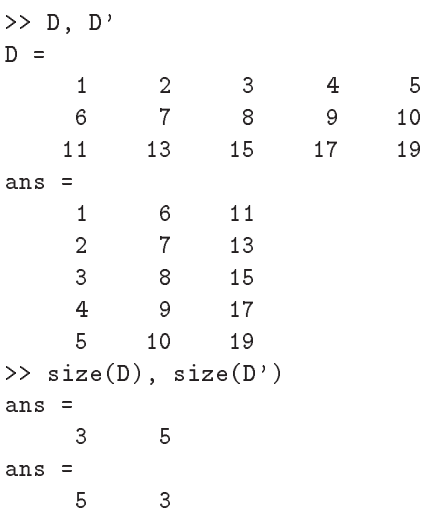

### 16.3  Special Matrices

Matlab provides a number of useful built-in matrices of any desired size onesmn gives an m n matrix of -s

en la provincia de la provincia de la provincia de la provincia de la provincia de la provincia de la provincia  $P =$  $\overline{1}$  $\mathbf{1}$  $\mathbf{1}$ 1

zeros(m,n) gives an  $m \times n$  matrix of 0's,

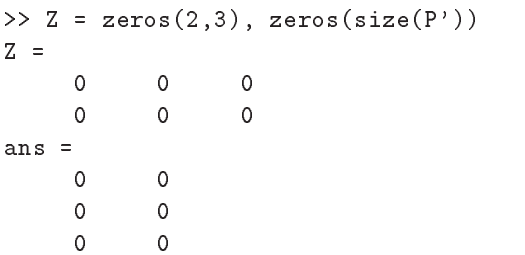

The second command illustrates how we can con struct a matrix based on the size of an existing one  $Try ones(size(D)).$ 

An  $n \times n$  matrix that has the same number of rows and columns and is called a square matrix.

A matrix is said to be symmetric if it is equal to its transpose (i.e. it is unchanged by transposition):

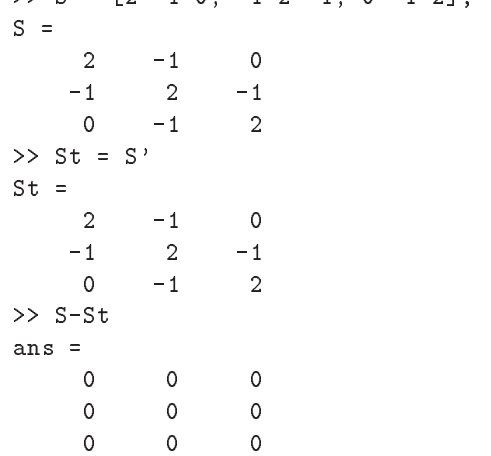

### 16.4  The Identity Matrix

The  $n \times n$  identity matrix is a matrix of zeros except for having ones along its leading diagonal (top left to bottom right). This is called  $eye(n)$  in Matlab (since mathematically it is usually denoted by  $I$ ).

```
>> I = eye(3), x = [8; -4; 1], I*xI =\overline{1}0
                     \mathbf{1}\mathbf 0\Omega\Omega\mathbf{1}x =8
        -4\mathbf{1}ans =
```
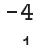

 $\mathbf{1}$ 

Notice that multiplying the - vector x by the identity I has no een in the multiple multiplying multiplying and a second contract of the contract of the contract of the contract of the contract of the contract of the contract of the contract of the contract of the con a number by - a number by - a number by - a number by - a number by - a number by - a number by - a number by

### 16.5  Diagonal Matrices

A diagonal matrix is similar to the identity matrix except that its diagonal entries are not necessarily equal to -

$$
D = \left[ \begin{array}{rrr} -3 & 0 & 0 \\ 0 & 4 & 0 \\ 0 & 0 & 2 \end{array} \right]
$$

is a diagonal matrix To construct this in Matlab, we could either type it in directly

$$
\begin{array}{rcl}\n>>> D = [-3 \ 0 \ 0; \ 0 \ 4 \ 0; \ 0 \ 0 \ 2]\nD = \\
 &\quad -3 \quad 0 \quad 0 \\
 &\quad 0 \quad 4 \quad 0 \\
 &\quad 0 \quad 0 \quad 2\n\end{array}
$$

but this becomes impractical when the dimension is  $J =$ diagonal matrix we then the set of the set of the set of the set of the set of the set of the set of the set o use the diag function. We first define a vector  $d$ , say, containing the values of the diagonal entries  $(in order)$  then diag(d) gives the required matrix.

>> d = [-3 4 2], D = diag(d)  
d =  

$$
-3 \t 4 \t 2
$$
  
D =
$$
-3 \t 0 \t 0
$$
  
0 \t 4 \t 0  
0 \t 0 \t 2

On the other hand, if A is any matrix, the command  $diag(A)$  extracts its diagonal entries:

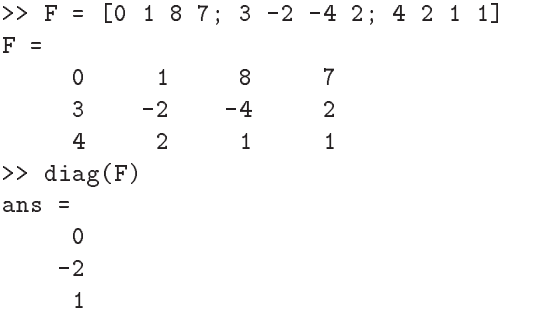

Notice that the matrix does not have to be square

#### 16.6  Building Matrices

It is often convenient to build large matrices from smaller ones

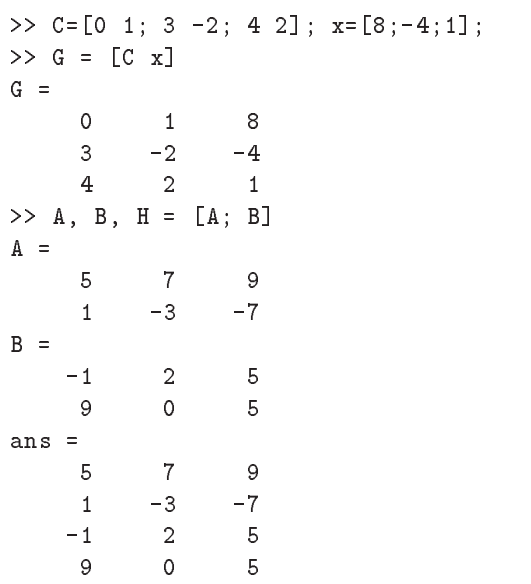

so we have added an extra column  $(x)$  to C in order to form G and have stacked A and B on top of each other to form H.

```
 J
```
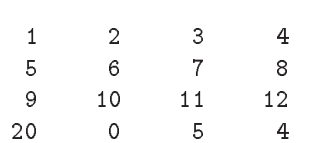

```
>> K = [diag(1:4) J; J' zeros(4,4)]
```
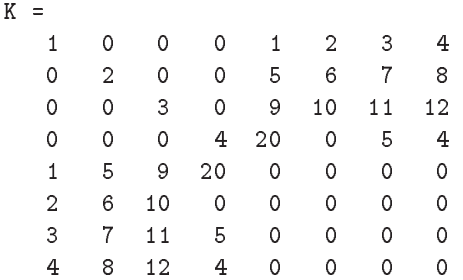

The command  $sys(K)$  will produce a graphical display of the location of the nonzero entries in K (it will also give a value for  $nz$ —the number of nonzero entries):

 $\gg$  spy $(K)$ , grid

### 16.7  Tabulating Functions

This has been addressed in earlier sections but we are now in a position to produce a more suitable table format

**Example To.1** Tabalate the functions  $y = \pm \sin \theta x$  $\mathbf{v}$  is  $\mathbf{v}$  . The single state  $\mathbf{v}$  is the single state  $\mathbf{v}$  is the single state of  $\mathbf{v}$  is the single state of  $\mathbf{v}$  is the single state of  $\mathbf{v}$  is the single state of  $\mathbf{v}$  is the single s

 $>> x = 0:0.1:0.5;$  $\Rightarrow$  y = 4\*sin(3\*x); u = 3\*sin(4\*x);

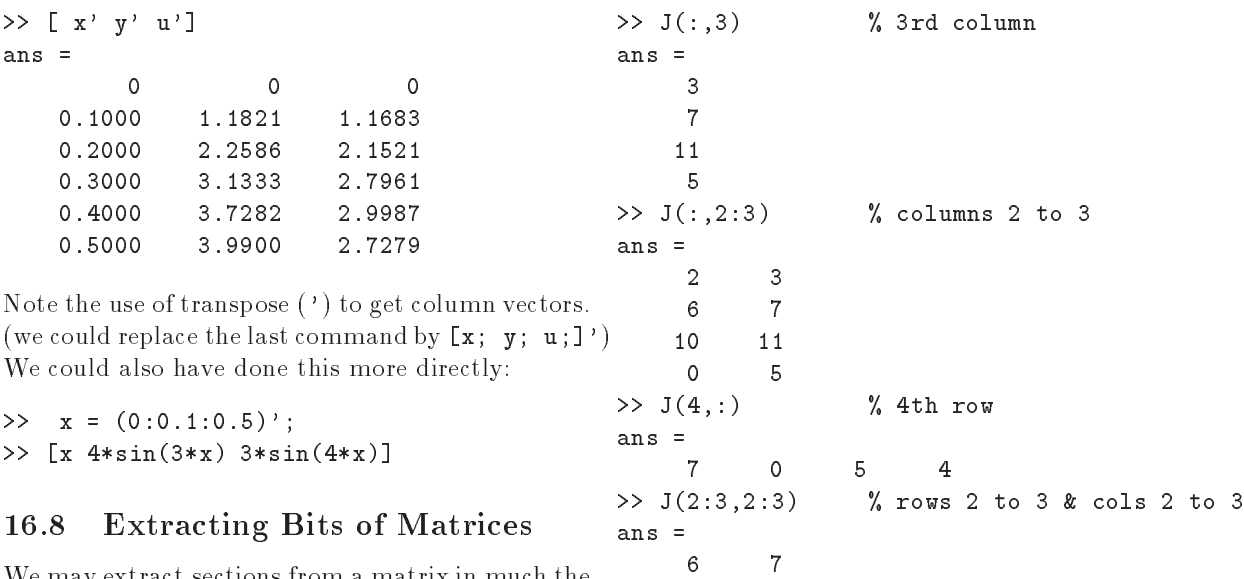

10

 $11$ 

We may extract sections from a matrix in much the same way as for a vector  $(page 4)$ .

Each element of a matrix is indexed according to which row and column it belongs to. The entry in the ith row and jth column is denoted mathemat ically by  $A_{i,j}$  and, in Matlab, by  $A(i,j)$ . So

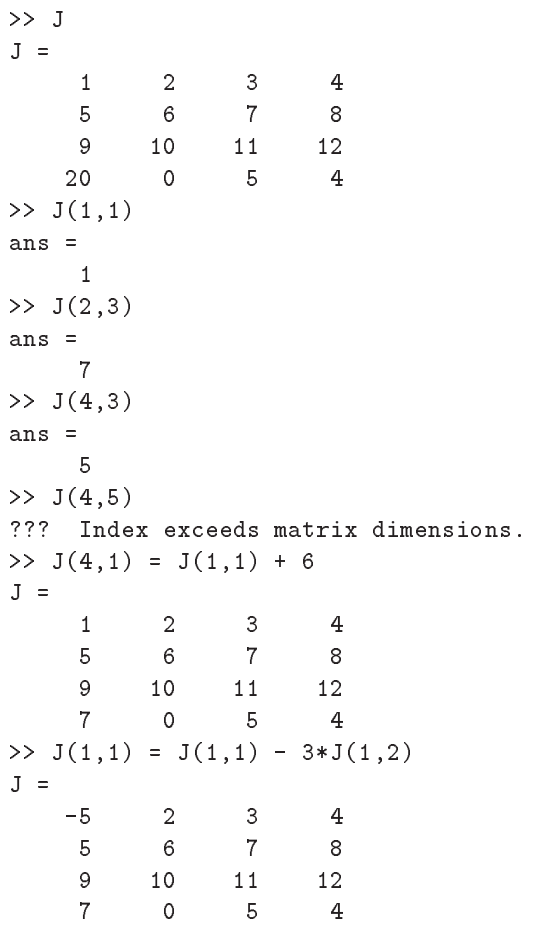

In the following examples we extract i the rd col umn is the normal columns in the normal columns in the normal columns in the normal columns in the columns in and iv the central set of the central set  $\mathcal{A}$ 

Thus, : on its own refers to the entire column or row depending on whether it is the first or the second index

### 16.9 Dot product of matrices  $( . )$

The dot product works as for vectors: corresponding elements are multiplied together-so the matrices involved must have the same size

```
>> A, B
A =1 -3 -7B =-1 2
              5
    9
         \mathbf 0>> A.*Bans =-5 14 45
    90 -35>> A.*C??? Error using ==> .*
Matrix dimensions must agree
>> A.*C'ans 
    0 21
             36
    1 6 -14
```
## Matrix-vector products

We turn next to the definition of the product of a matrix with a vector. This product is only defined for column vectors that have the same number of entries as the matrix has columns. So, if  $A$  is an  $m \times n$  matrix and  $\underline{x}$  is a column vector of length n, then the matrix-vector  $A\underline{x}$  is legal.

An m n matrix times an n - matrix - a m matrix

We visualise  $A$  as being made up of  $m$  row vectors stacked on top of each other, then the product corresponds to the set the scalar product (see yrac of each row of A with the vector  $\underline{x}$ : The result is a column vector with  $m$  entries.

$$
A\underline{x} = \begin{bmatrix} 5 & 7 & 9 \\ \boxed{1 & -3 & -7} \end{bmatrix} \begin{bmatrix} 8 \\ -4 \\ 1 \end{bmatrix}
$$
  
= 
$$
\begin{bmatrix} 5 \times 8 + 7 \times (-4) + 9 \times 1 \\ 1 \times 8 + (-3) \times (-4) + (-7) \times 1 \end{bmatrix}
$$
  
= 
$$
\begin{bmatrix} 21 \\ 13 \end{bmatrix}
$$

It is somewhat easier in Matlab

 $>> A = [5 7 9; 1 -3 -7]$  $A =$  $>> x = [8; -4; 1]$  $x =$  $-4$  $\mathbf{1}$  $>> A* x$ ans  $=$  $21$ 13 m n times n - - m -  $>> x*A$ ??? Error using  $==$ > \*

Inner matrix dimensions must agree

Unlike multiplication in arithmetic,  $A \star x$  is not the 17 same as  $x*A$ .

### Matrix-Matrix Products 16.11

To form the product of an  $m \times n$  matrix A and a  $n \times p$  matrix B, written as AB, we visualise the first matrix  $(A)$  as being composed of m row vectors of length  $n$  stacked on top of each other while the second  $(B)$  is visualised as being made up of p column vectors of length  $n$ :

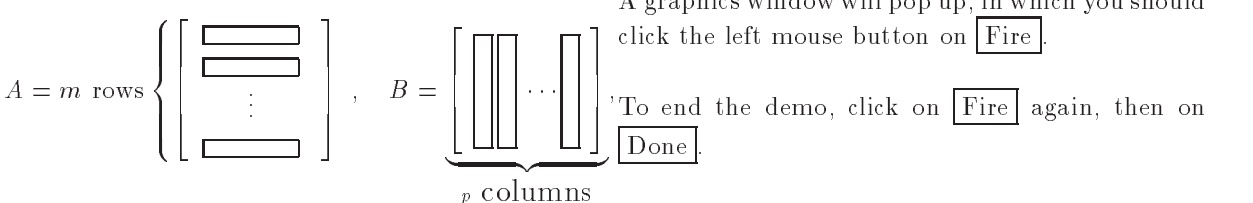

The entry in the ith row and jth column of the product is then the scalarproduct of the ith row

of A with the jth column of  $\mathbf{F}$  with the product is an analysis and  $\mathbf{F}$  $m \times p$  matrix:

$$
(m \times n) \text{ times } (n \times p) \Rightarrow (m \times p).
$$

Check that you understand what is meant by working out the following examples by hand and com paring with the Matlab answers

>> A = 
$$
\begin{bmatrix} 5 & 7 & 9 \\ 1 & -3 & -7 \end{bmatrix}
$$
  
\nA =  
\n5 7 9  
\n1 -3 -7  
\n>> B =  $\begin{bmatrix} 0 & 1 \\ 3 & -2 \\ 2 & 2 \end{bmatrix}$   
\nB =  
\n0 1  
\n3 -2  
\n4 2  
\n>> C = A\*B  
\nC =  
\n57 9  
\n-37 -7  
\n>> D = B\*A  
\nD =  
\n1 -3 -7  
\n13 27 41  
\n22 22 22  
\n>> E = B'\*A'  
\nE =  
\n57 -37  
\n9 -7

We see that  $E = C'$  suggesting that

 $(A*B)' = B'^*A'$  $\ldots$  , and  $\ldots$  are  $\ldots$  . The answerse  $\ldots$  and  $\ldots$  are  $\ldots$  . Then

## Fireworks

As light relief, use your xterm window to copy three files to your area:

```
cp dfg-
Matlab-
fireworksm 
cp defined and cometa and cometa and cometa and cometa and cometa and cometa and cometa and cometa and cometa
```
then, in Matlab,

### >> fireworks

A graphics window will pop up in which you should

## 18 Loops

There are occasions that we want to repeat a seg ment of code a number of different times (such occasions are less frequent than other programming languages because of the  $:$  notation).

**Example 18.1** Draw graphs of  $sin(n\pi x)$  on the in- $\alpha$  .  $\alpha$  -  $\alpha$  -  $\alpha$ 

We could do this by giving 8 separate plot commands but it is much easier to use a loop. The simplest form would be

```
>> x = -1: .05:1;>> for n = 1:8subplot the contract of the contract of the contract of the contract of the contract of the contract of the con
      end
```
All the commands between the lines starting " $for$ " and "end" are repeated with n being given the value  $\mathbf{r}$  the second time and solution time and solution time and solution time and solution time and solution forth, until  $n = 8$ . The subplot constructs a  $4 \times 2$ array of subwindows and, on the nth time through the loop, a picture is drawn in the  $n$ th subwindow. The commands

```
>> x = -1: .05:1;subplot that is the contract of the contract of the contract of the contract of the contract of the contract o
             subplot that is not constructed the set of the set of the set of the set of the set of the set of the set of t
       end
```
 $\mathbf{a}$  and cost natural cost natural cost natural cost natural cost natural cost  $\mathbf{a}$ each other

We may use any legal variable name as the "loop counter"  $(n$  in the above examples) and it can be made to run through all of the values in a given vector and in the examples We may also use for loops of the type

```
for counter the counter of the counter of the counter of the counter of the counter of the counter of the count
       end
```
which repeats the code as far as the end with the counter of the second counters are not the second the second three counters of the second terms of the second terms of the second terms of the second terms of the second terms of the second terms of the second terms of time, and so forth.

**Example 10.2** The Floomnaci sequence starts  $\sigma_{JJ} > \sigma$  [ (98:100)' S(98:100)] with the numbers  $\sigma$  and  $\tau$ , then succeeding terms are the sum of its two immediate predecessors- Mathe $m$ atically,  $f1 = 0, f2 = 1$  and

$$
f_n = f_{n-1} + f_{n-2}, \qquad n = 3, 4, 5, \ldots
$$

*I* can the ussertion that the ratio  $f_n/f_{n-1}$  of two successive values approaches the golden ratio  $(\sqrt{5}+1)/2$  the sum command then each succeeding sum was -- -

```
 F
	   F
	  

     Fi	  Fi
	  Fi

   end
 plot

 F

	-
F

	o 	
>> hold on
 plot

 F

	-
F

plot in the state of the state of the state of the state of the state of the state of the state of the state o
```
The last of these commands produced the dashed horizontal line

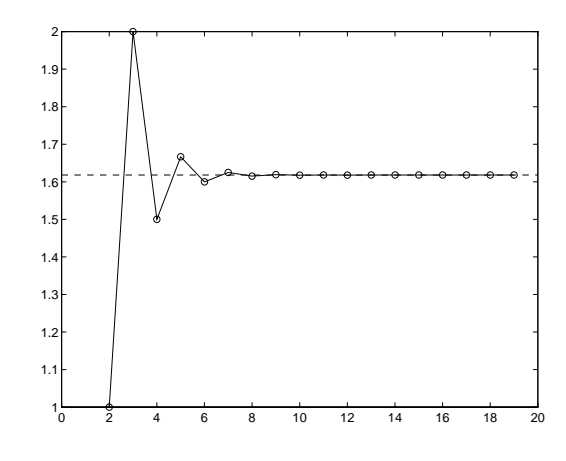

**Example Told** I founded in the *U* the values of the sums

$$
S_{20} = 1 + \frac{1}{2^2} + \frac{1}{3^2} + \dots + \frac{1}{20^2}
$$
  
\n
$$
S_{21} = 1 + \frac{1}{2^2} + \frac{1}{3^2} + \dots + \frac{1}{20^2} + \frac{1}{21^2}
$$
  
\n:  
\n
$$
S_{100} = 1 + \frac{1}{2^2} + \frac{1}{3^2} + \dots + \frac{1}{20^2} + \frac{1}{21^2} + \dots + \frac{1}{100^2}
$$

- The function of the function of the function of the function of the function of the function of the function of the function of the function of the function of the function of the function of the function of the function sum with a vector argument sums its components. See x- A suitable piece of Matlab code might be

```
>> S = zeros(100, 1); S
	  sum
-

\rightarrow Sn	  Sn

-
n

>> end
 clg plotS

pi
-

axis and the contract of the contract of the contract of the contract of the contract of the contract of the contract of the contract of the contract of the contract of the contract of the contract of the contract of the c
ans =98.0000 1.6364
```
where a column vector S was created to hold the answers. The first sum was computed directly using found by adding  $1/n$  to its predecessor. The little table at the end shows the values of the last three

sumsit appears that they are approach that they are appears that they are approaching a limit and they are approach  $x =$ (the value of the limit is  $\pi^-/0 = 1.04495...$ ).

**EXECUSE TO.1** Repeat Example 10.0 to include 101 sums free the final sum should include the term  $1 / 200$ .  $/$ 

### 19 Logicals

Matlab represents true and false by means of the integers 
 and -

 $true = 1$ , false = 0

If at some point in a calculation a scalar  $x$ , say, has been assigned a value, we may make certain logical tests on it

 $\mathbf{x} \in \mathbb{R}^n$  , we can assume that  $\mathbf{x} \in \mathbb{R}^n$  . The contract of  $\mathbf{x}$  $\mathbf{x} \in \mathbb{R}^n$  , we have the set of the set of the set of the set of the set of the set of the set of the set of the set of the set of the set of the set of the set of the set of the set of the set of the set of the se  $x > 2$  is x greater than  $x < 2$  is x less than  $x \geq 2$ is x greater than or equal to 2?

Pay particular attention to the fact that the test for equality involves two equal signs  $==$ .

x  is x less than or equal to

>> 
$$
x = pi
$$
  
\n $x =$   
\n3.1416  
\n>>  $x = 3$ ,  $x = pi$   
\nans =  
\n1  
\nans =  
\n0

When x is a vector or a matrix, these tests are performed elementwise

```
x =-2.00003.1416 5.0000
    -1.0000 0 1.0000
>> x == 0ans 
        \mathbf 0\mathbf 0\circ\mathbf 0>> x > 1, x >=-1ans 
        \circ\mathbf{1}\mathbf{1}\mathbf 0\circans 
        \Omega\overline{1}>> y = x > -1, x > yy =ans 
        \mathbf 0\mathbf{1}\overline{1}
```
We may combine logical tests, as in

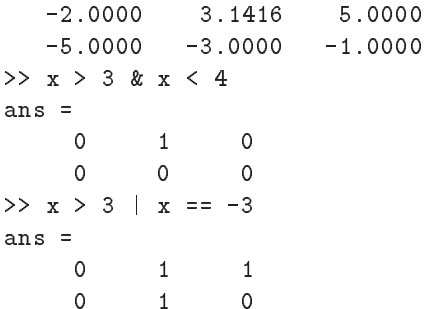

As one might expect,  $\boldsymbol{\&}$  represents and and (not so clearly) the vertical bar  $\parallel$  means or; also  $\sim$  means not as in  $\tilde{=}$  (not equal),  $\tilde{=}$  (x>0), etc.

 $>> x > 3$  |  $x == -3$  |  $x \le -5$ ans   $\circ$  $\mathbf{1}$  $\mathbf{1}$ 

One of the uses of logical tests is to "mask out" certain elements of a matrix

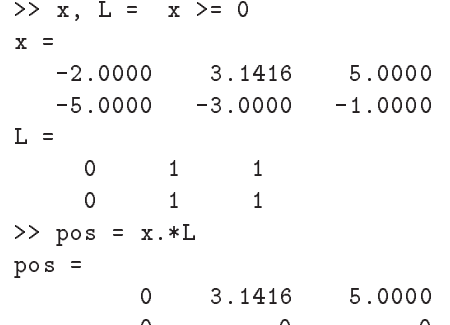

so the matrix pos contains just those elements of x that are non-negative.

>> x = 0:0.05:6; y =  $sin(pi*x)$ ; Y = (y>=0).\*y; >>  $plot(x, y, ' : ', x, Y, ' - ')$ 

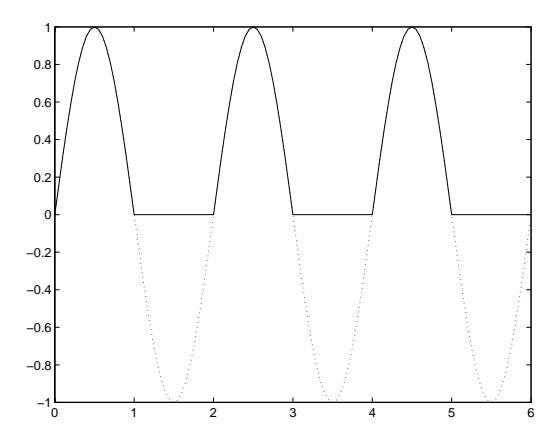

## While Loops

There are some occasions when we want to repeat a section of Matlab code until some logical condition is satisfied, but we cannot tell in advance how many times we have to go around the loop. This we can do with a while...end construct.

**Example 19.1** What is the greatest value of n that can be used in the sum

 $-$  +  $2$  +  $\cdots$  +  $n$   $-$ 

and get a value of less than 100?

```
>> S = 1; n = 1; while S n

   n  n
 S  S  n

  end
\gg [n, S]
ans 
    6
```
The lines of code between while and end will only  $\alpha$  . It is not the condition  $\alpha$  not on  $\alpha$  not in  $\alpha$ true

**EXECUSE 19.1** Replace 100 in the previous example by 10 and work through the lines of code by  $n$  and  $n$  should get the answers  $n = 2$  and  $\beta = 0$ .

**EXECUSE 19.4** Type the code from Example 19.1 that  $\alpha$  and  $a$  script nic named while  $\epsilon$  and  $m$  . The set  $\alpha$ 

A more typical example is

**Example 19.4** Find the approximate value of the  $\pi$ Foot of the equation  $x = \cos x$ . These Example 10.1.1

 $\Box$  say the matrix of the contract  $\Box$  may be matter than  $\Box$  and the matter  $\Box$ then computing the sequence of values

> $x_n = \cos x_{n-1}$ ,  $n = 2, 3, 4, \ldots$

and continuing until the difference between two successive values  $|x_n - x_{n-1}|$  is small enough.

### Method 1:

```
22 x = 2eros\l.201: x\ll = DI74:
\lambda and \lambda in \alpha in \alpha is a set of \alpha in \alpha>> while d > 0.001n - n-i; x(n) - cos(x(n-i));
      u = 208 x \in \mathbb{R} x \in \mathbb{R}endnxn =14
x =Columns 1 through 7
0.7854 0.7071 0.7602 0.7247 0.7487 0.7326 0.7435
Columns 8 through 14
0.7361 0.7411 0.7377 0.7400 0.7385 0.7395 0.7388
Columns 15 through 20
    \checkmark\begin{matrix} 0 & 0 & 0 & 0 & 0 \end{matrix}\iota \circ \ldots\gg if a \gt= c
                                                                   end
                                                              more common situation is
                                                              \gg if a \ge c
                                                                   else
```
There are a number of deficiencies with this program. The vector x stores the results of each iteration but we don't know in advance how many there may be. In any event, we are rarely interested in the intermediate values of  $x$ , only the last one. Another problem is that we may never satisfy the condition d in which case the program distribution of the program distribution of the program distribution of the program of the program of the program of the program of the program of the program of the program of the will run forever-we should place a limit on the maximum number of iterations

Incorporating these improvements leads to

### Method 2:

```
\mathbf{r} , and \mathbf{r} is a contract of the contract of \mathbf{r} , and \mathbf{r} is a contract of \mathbf{r}n = n+1; xnew = cos(xold);
       d = abs( xnew - xold );xold = xnew;
    end
\gg [n, xnew, d]
ans 
    14.0000 0.7388
                                      0.0007
```
We continue around the loop so long as  $d > 0.001$ and  $n < 20$ . For greater precision we could use the condition and conditions and the second conditions of the conditions of the conditions of the conditions of the conditions of the conditions of the conditions of the conditions of the conditions of the conditions of the co

```
>> [n, xnew, d]
  19.0000  0.7391  0.0001
```
from which we may judge that the root required is to a contract the contract of the contract of the contract of the contract of the contract of the contract of the contract of the contract of the contract of the contract of the contract of the contract of the contract of

The general form of while statement is

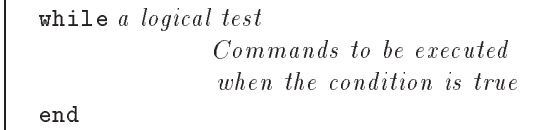

#### 19.2 if...then...else...end

This allows us to execute different commands depending on the truth or falsity of some logical tests To test whether or not  $\pi^-$  is greater than, or equal

```
\Rightarrow a = pi^exp(1); c = exp(pi);
     b  sqrta
  c
```
so that **b** is assigned a value only if  $a \geq c$ . There is no output so we deduce that  $a = \pi^+ < c = e^+$ . A

 $\mathbf{r}$  and  $\mathbf{r}$  and  $\mathbf{r}$  and  $\mathbf{r}$  and  $\mathbf{r}$  and  $\mathbf{r}$  are  $\mathbf{r}$ 

```
b = 0end
b =\Omega
```
which ensures that b is always assigned a value and confirming that  $a < c$ . A more extended form is

```
\gg if a \gt c
        \sim constants are constant of the constant of \sim constants are constant of \simelseif a^c > c^a
       b = c^a/a^celse
        \mathbf{r}end
b =
```
**EXECUSE TOTO** Which of the above statements as signed a value to b:

The general form of the if statement is

```
if logical test 1
    Commands to be executed if test1 is true
elseif logical test 2
    Commands to be executed if test2 is true but test 1 is false
end
```
## $20$  Function m-files

These are a combination of the ideas of script m files  $(\S 7)$  and Mathematical functions.

of length a b and c is given by

$$
A = \sqrt{s(s-a)(s-b)(s-c)},
$$

where  $s = \frac{a + b + c}{b - a}$ . Write a matrix function that wil l accept the values a b and c as inputs and return the value os 11 as output.

The main steps to follow when defining a Matlab function are:

- Decide on a name for the function making sure that it does not conflict with a name that is already used by Matlab. In this example the name of the function is to be area, so its definition will be saved in a file called area.m

2. The first line of the file must have the format:

function  $[list of outputs]$ 

 $= function\_name(list of inputs)$ 

For our example, the output  $(A)$  is a function of the three variables (inputs)  $a, b$  and  $c$  so the first line should read

function  $[A]$  = area $(a, b, c)$ 

- Document the function That is describe briefly the purpose of the function and how it can be used. These lines should be preceded by % which signify that they are comment lines that will be ignored when the function
- 4. Finally include the code that defines the function. This should be interspersed with sufficient comments to enable another user to un derstand the processes involved

The complete file might look like:

```
function [A] = area(a,b,c)% Compute the area of a triangle whose
% sides have length a, b and c.
% Inputs:
% a,b,c: Lengths of sides
% Output:
% A: area of triangle
% Usage:
\mathcal{A} are are are are as a set of the set of the set of the set of the set of the set of the set of the set of the set of the set of the set of the set of the set of the set of the set of the set of the set of the set 
% Written by dfg, Oct 14, 1996.
\sim abcompact the set of the set of the set of the set of the set of the set of the set of the set of the set of the set of the set of the set of the set of the set of the set of the set of the set of the set of the set 
A = sqrt(s*(s-a)*(s-b)*(s-c));%%%%%%%%%%%%%%%%%%%%%%%
```

```
The command
>> help area
```
**Example 20.1** The area,  $\pi$ ,  $\theta$ ) a triangle with sides will produce the leading comments from the life.

```
Compute the area of a triangle whose
sides have length a, b and c.
Inputs
    a, b, c: Lengths of sides
Output
          A: area of triangle
Usage
       \mathcal{A} are are are as a real function of \mathcal{A} and \mathcal{A} are a real function of \mathcal{A}Written by dfg, Oct 14, 1996.
```
To evalute the area of a triangle with side of length - - 

area dia kaominina mpikambana amin'ny fivondronan-kaominin'i Amerika ao amin'ny faritr'i Nord-Afrika ao amin'ny f Area  72.6184

where the result of the computation is assigned to the variable Area. The variable s used in the definition of the function above is a "local variable": its value is local to the function and cannot be used outside:

```
\gg s
??? Undefined function or variable s.
```
If we were to be interested in the value of s as well as  $A$ , then the first line of the file should be changed  $t_{\rm O}$ 

## function  $[A,s]$  = area $(a,b,c)$

where there are two output variables This function can be called in several different ways:

- No outputs assigned

 area  $ans =$ 72.6184

gives only the area (first of the output variables from the file) assigned to ans; the second output is ignored

2. One output assigned

```
 Area  area

Area
```
again the second output is ignored

- $T$  outputs assigned as signed assigned assigned assigned assigned assigned assigned assigned assigned assigned assigned assigned assigned assigned assigned assigned assigned assigned assigned assigned assigned assigned a
	- area harri harri harri harren harren harren harren bat harren harren harren harren harren harren harren harren Area  72.6184 hlen

**Exercise 20.1** In any triangle the sum of the lengths of any two sides cannot exceed the length of the $t$ hird side. The function  $u$  each does not check to  $\pm$ see  $\eta$  this condition is fullitied fifty area(1, $\omega$ , $\omega$ , $\eta$ ). Modify the file so that it computes the area only if the sides satisfy this condition.

### 20.1 Examples of functions

We revisit the problem of computing the Fibonnaci sequence denote denote denote denote denote denote denote denote denote denote denote denote denote denote de

$$
f_n = f_{n-1} + f_{n-2}, \qquad n = 3, 4, 5, \dots
$$

We want to construct a function that will return the *n*th number in the Fibinnaci sequence  $f_n$ .

- $\bullet$  Input: Integer n
- Output:  $f_n$

We shall describe four possible functions and try to assess which provides the best solution

ivietnoù i: rhe aig/matiab/doc/ribi.m

```
function f = Fib1(n)% Returns the nth number in the
% Fibonacci sequence.
F = zeros(1, n+1);
F
	  

   for i = 3:n+1Fi	  Fi
	  Fi

   end
f = F(n);
```
This code resembles that given in Example - We have simply enclosed it in a function m-file and given it the appropriate header

### ivietnoù 2: file arg/matiab/doc/ribz.m

The first version was rather wasteful of memory-it saved all the entries in the sequence even though we only required the last one for output. The second version removes the need to use a vector

```
\mathbf{f} is a finite function for \mathbf{f} and \mathbf{f} is a finite function function function function \mathbf{f}% Returns the nth number in the
% Fibonacci sequence.
if n

        f = 0:
         \sim for \sim for \sim for \sim for \sim for \sim for \sim for \sim for \sim for \sim for \sim for \sim for \sim for \sim for \sim for \sim for \sim for \sim for \sim for \sim for \sim for \sim for \sim for \sim for \sim 
elseif n
        f = 1;else
         f
   f
  

               – f f f f f f f f f f f \sim f \sim \sim \sim \sim \sim \simf
f
 f
  f
         end
end
```
ivietnoù o: File dig/matiab/doc/ribo.m This version makes use of an idea called "recursive

programming the function makes calls to itself

```
function f = Fib3(n)% Returns the nth number in the
% Fibonacci sequence.
if n

  f = 0;elseif n
  f = 1;
else
  f  Fibn
	  Fibn
```
end

ivietnoù 4: rue dig/matiab/doc/rib4.m

The final version uses matrix powers. The vector y

has two components <sup>y</sup>  $\left[\begin{array}{c} f_n \\ f_{n+1} \end{array}\right].$  function  $f = Fib4(n)$ % Returns the nth number in the % Fibonacci sequence.  $A = [0 1; 1 1];$  $y = A^m * [1; 0];$  $f = y(1)$ ;

Assessment: One may think that, on grounds of style the state of the use of loops follows for the use  $\alpha$  and  $\beta$ lowed by the second (it avoids the use of a vector). The situation is much different when it cames to speed of execution. When  $n = 20$  the time taken of A. by each of the methods is (in seconds)

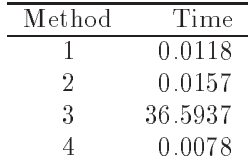

It is improved to use  $M$  is improved to use  $M$ much larger than  $\mathcal{L}$  than  $\mathcal{L}$  than  $\mathcal{L}$  than  $\mathcal{L}$  than  $\mathcal{L}$  the time taken by method with  $\mathcal{L}$ almost doubles whenever n is increased by just -

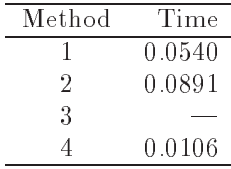

Clearly the 4th method is much the fastest.

## Rounding Numbers

There are a variety of ways of rounding and chop ping real numbers to give integers. Use the definitions given in the table in  $\S 26$  on page  $26$  in order to understand the output given below

```
\Rightarrow x = pi*(-1:3), round(x)
                      3.1416 6.2832
                                              9.4248
ans 
     -3\mathbf 0\overline{3}6
                                        9
\gg fix(x)
ans 
\gg floor(x)
f(x) = f(x) - f(x)ans 
     -4\circ3
                                6
                                        9
\gg ceil(x)ans =-30
                       \overline{4}\overline{7}10
\gg sign(x), rem(x,3)
ans
```
ans 

Do "help round" for help information.

### 21.2 The sum Function

The "sum" applied to a vector adds up its components (as in  $sum(1:10)$ ) while, for a matrix, it adds up the components in each column and returns a row vector.  $sum(sum(A))$  then sums all the entries

```
>> A = [1:3; 4:6; 7:9]A =\mathbf{1}\overline{4}\overline{5}6\phantom{a}\gg s = sum(A), ss = sum(sum(A))
\leq =
          1215
                                         18
          45
\mathbb{R}^n is a piece of the set of the set of the set of the set of the set of the set of the set of the set of the set of the set of the set of the set of the set of the set of the set of the set of the set of the set o
\mathbf{r} , and \mathbf{r} , and \mathbf{r} , and \mathbf{r} , and \mathbf{r} , and \mathbf{r} , and \mathbf{r} , and \mathbf{r} , and \mathbf{r} , and \mathbf{r} , and \mathbf{r} , and \mathbf{r} , and \mathbf{r} , and \mathbf{r} , and \mathbf{r} , 
>> A =0.50000.7071
                                                             0.50000.7071
                                    0.0000 - 0.70710.5000 -0.7071 0.5000\sim summarized the sum and the sum and the summarized term of \sims1 =1.0000 1.0000 1.0000
s2 =
```
The sums of squares of the entries in each column of A are equal to - and the sum of all the sum of all the sum of all the sum of all the sum of all the sum of a entries is equal to the contribution of the contribution of the contribution of the contribution of the contribution of the contribution of the contribution of the contribution of the contribution of the contribution of th

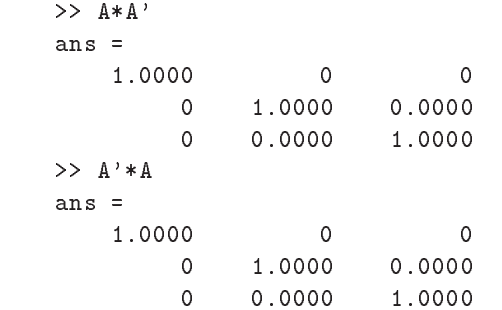

It appears that the products  $AA'$  and  $A'A$  are both equal to the identity

 $\Rightarrow$  A\*A' - eye(3) ans  $=$  $1.0e-15*$ 

 $-0.2220$  $\Omega$  $\Omega$  $\Omega$ 0.0555  $\mathsf{O}$  $0.0555$  $\rightarrow$  A'\*A - eye(3) ans  $=$  $1.0e-15$  \* 0.0555

This is confirmed since the differences are at roundon error levels (less than 10 ° ° ). A matrix with this be property is called an *orthogonal* matrix.

## 21.3

These functions act in a similar way to sum. If x is  $\lambda$  input:<br>a vector, then  $\max(x)$  returns the largest element  $\lambda$  0utput: a vector, then  $max(x)$  returns the largest element  $\frac{\lambda}{\lambda}$ in x

```
\mathcal{M} = \{ \mathbf{u}_1, \mathbf{v}_2, \ldots, \mathbf{v}_N \} , and \mathcal{M} = \{ \mathbf{u}_1, \mathbf{v}_2, \ldots, \mathbf{v}_N \} , we say that \mathcal{M} = \{ \mathbf{u}_1, \mathbf{v}_2, \ldots, \mathbf{v}_N \}x =1.3000
                           -2.4000 0
                                                                        2.3000
ans 
\gg [m, j] = max(x)
m =j =4
```
When we ask for two outputs, the first gives us the maximum entry and the second the index of the

For a matrix,  $A$ ,  $max(A)$  returns a row vector containing the maximum element from each column Thus to find the largest element in A we have to use  $max(max(A))$ .

## 21.4

The function rand  $(m, n)$  produces an  $m \times n$  matrix of random numbers, each of which is in the range to a random contract of the produces and one produces a single random single random and single random and single random and single random and single random and single random and single random and single random and single r number

```
 y  rand Y  rand

y =0.9191Y =0.1575
                    0.25200.7446 0.7764
                    0.6121
```
Repeating these commands will lead to different answers.

Example: Write a function-file that will simulate n throws of a pair of diceThis requires random numbers that are integers in the range of the range of the range of the range of the range of the range of the range of the range of the random number of the range of the range of the range of the random number of the random number of the random numbe by  $6$  will give a real number in the range  $0$  to  $6$ ; rounding these to whole numbers will not be correct since it will then be possible to get  $0$  as an answer. We need to use

```
floor(1 + 6*rand)
```
Recall that floor takes the largest integer that is smaller than a given real number see Table page 26).

rile: aig/matlab/doc/dice.m

```
function [d] = dice(n)% simulates "n" throws of a pair of dice
% Input: n, the number of throws
\alpha , and the set of the set of the set of \alpha and \alpha and \alpha and \alpha and \alpha and \alpha referring to one throw
%
         \mathcal{L} and \mathcal{L} and \mathcal{L} and \mathcal{L} and \mathcal{L} and \mathcal{L} and \mathcal{L} and \mathcal{L} and \mathcal{L} and \mathcal{L} and \mathcal{L} and \mathcal{L} and \mathcal{L} and \mathcal{L} and \mathcal{L} and \mathcal{L} and \mathcal{L} and 
%% end of dice
\gg dice(3)
ans 
          6
                       \mathbf{1}\overline{2}3
          \overline{4}\overline{1} sumdice
		-

ans =3.8500 3.4300
```
The last community the average value over  $\mathcal{L}$ throws it shows it shows it shows it shows it shows it shows it shows it shows it shows it shows it shows it shows it shows it is now it is now it is now it is now it is now it is now it is now it is now it is now it is n

#### 21.5 find for vectors

The function "find" returns a list of the positions (indices) of the elements of a vector satisfying a given condition. For example,

```
>> x = -1: .05:1;\blacksquare , and the sinple since \blacksquare and \blacksquare . It is a single single single single single single single single single single single single single single single single single single single single single single single si
k findy and k findy and k findy and k findy and k findy and k findy and k findy and k findy and k findy and k findy and k findy and k findy and k findy and k findy and k findy and k findy a
  k =Columns 1 through 12
                                                                                25
                                                                                             26
                                                                                                    27 36
    Columns 13 through 15
    37 38 39
\rightarrow hold on, plot(x(k), y(k), 'o')>> km = find(x>0.5 & y<0)
km =32
                        33
                                       34
>> plot(x(km), y(km), '-'')
```
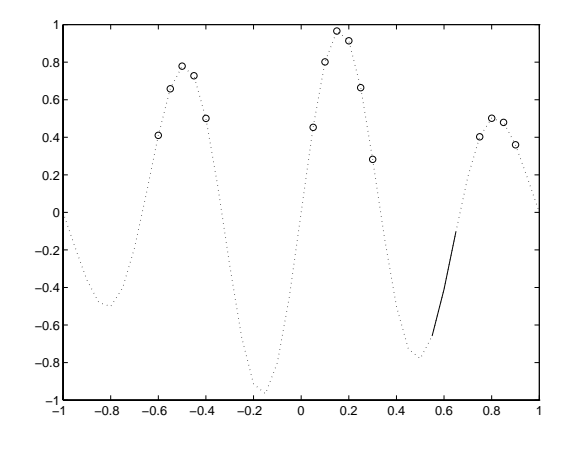

## 21.6 find for matrices

The find-function operates in much the same way for matrices

```
the contract of the contract of the contract of the contract of the contract of the contract of the contract of
A =-2\overline{4}>> k = find(A == 0)\overline{2}
```
Thus, we find that A has elements equal to  $0$  in positions 2 and 9. To interpret this result we have to recognise that "find" first reshapes A into a column vector-this is equivalent to numbering the elements of A by columns as in

$$
\begin{array}{cccc}\n & 1 & 4 & 7 & 10 \\
 & 2 & 5 & 8 & 11 \\
 & 3 & 6 & 9 & 12\n\end{array}
$$
\n>> n = find(A <= 0)\n  
\nn =\n  
\n1  
\n2  
\n8  
\n9  
\n>> A(n)\n  
\nans =\n  
\n-2  
\n0  
\n-1  
\n0

Thus, n gives a list of the locations of the entries in A that are  $\leq 0$  and then  $A(n)$  gives us the values of the elements selected

>> m = find(
$$
A' == 0
$$
)  
m = 5  
11

Since we are dealing with  $A'$ , the entries are numbered by rows

## 22 Plotting Surfaces

A surface is defined mathematically by a function  $f(x, y)$  -corresponding to each value of  $(x, y)$  we compute the height of the function by

$$
z = f(x, y).
$$

In order to plot this we have to decide on the ranges of the state  $\alpha$  and posted in the state of the state of the state of the state of the state of the state of t gives us a square in the  $(x, y)$ -plane. Next, we need to choose a grid on this domain; Figure 5 shows the grid with intervals 0.5 in each direction. Finally, we

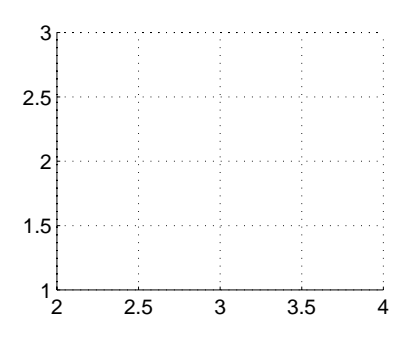

Figure 5: An example of a 2D grid

have to evaluate the function at each point of the grid and "plot" it.

Suppose we choose a grid with intervals  $0.5$  in each direction for illustration. The  $x$ -and  $y$ -coordinates of the grid lines are

 $\mathbf{y}$  , the set of the set of the set of the set of the set of the set of the set of the set of the set of the set of the set of the set of the set of the set of the set of the set of the set of the set of the set of t

in Matlab notation. We construct the grid with meshgrid

```
77 TA.IT = Meshellut2..0.4. I..0.07.
>> XX =2.0000
          2.5000 3.0000 3.5000 4.0000
  2.0000
          2.5000 3.0000 3.5000 4.00002.0000
          2.5000 3.0000 3.5000 4.00002.0000
          2.5000 3.0000 3.5000 4.0000
  2.0000
          2.5000 3.0000 3.5000 4.0000>> Y
Y =1.0000
          1.0000 1.0000 1.0000 1.0000
  1.5000
          1.5000 1.5000 1.5000 1.5000
  2.0000
          2.0000 2.0000 2.0000 2.0000
  2.5000
          2.5000 2.5000 2.5000 2.50003.0000
          3.0000 3.0000 3.0000 3.0000
```
If we think of the ith point along from the left and the <sup>j</sup>th point up from the bottom of the grid as corre  $\mathcal{S}$  ponding to the  $(i, j)$  th entry in a matrix, then  $\{X \setminus \bot : j\}$  ,

Y ij are the coordinates of the point We then need to evaluate the function  $\ell$  using A and T in place of  $x$ and  $y$ , respectively.

example - a lot the continue of the surface density of the function of the function of the function of the function of the function of the function of the function of the function of the function of the function of the fun

$$
f(x,y) = (x-3)^2 - (y-2)^2
$$

for  $2 < x < 4$  and  $1 < y < 3$ .

77 TA.IT = MESHEITU\Z..Z.T. I..Z.J/. 22 A = (A=3). 2=(I=2). 2;  $\lambda$   $\lambda$   $\mu$   $\beta$   $\lambda$   $\mu$   $\lambda$   $\lambda$   $\lambda$   $\lambda$ zz litte( baddie ), xiabel( x ),viabel( y )

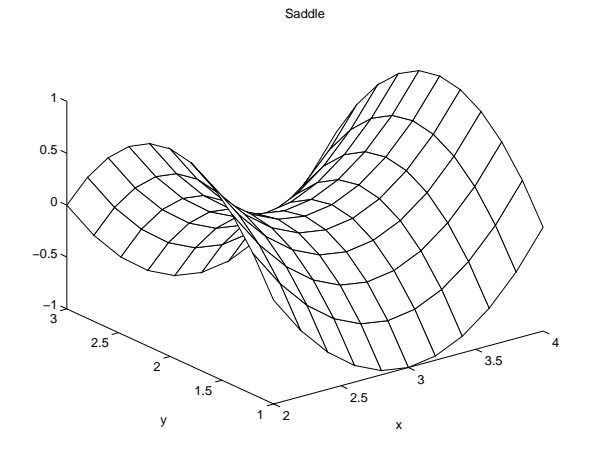

Figure 6: Plot of Saddle function.

Example  $22.2$  Plot the surface defined by the function

 $f = -xye^{-2(x^2+y^2)}$ 

on the domain  $-2 \le x \le 2, -2 \le y \le 2$ . Find the values and locations of the maxima and minima of the function.

```
22 IA.II - Mesheriut-2;.i;2,-2;.2;2);
// l =  ̄Λ 、┭ l 。┭ ⊎ ス l \  ̄∠ <del>~</del> \ Λ . _∠ ⊤ l . _∠ / / ,
zz meshta i il. Xiabelt XII. Vlabelt VII. Priu
22 CONTOUR (A.I.I)
zz xiabelt x /. viabelt v /. pilu. Hold on
```
TO LOCATE THE MAXIMA OF THE  $\pm$  values on the grid.

```
// IMAX - MAX\MAX\I)}
fmax =0.0886
 kmax 
 find
f

fmaxkmax 
   323
   539
22 FUS - LA\KMICA), I\KMICA)]
Pos =-0.50000.60000.5000-0.6000\lambda > 0 plot (A (Killd A ), 1 (Killd A ), \tau )
22 text\&\kmax), i\kmax), naximum /
```
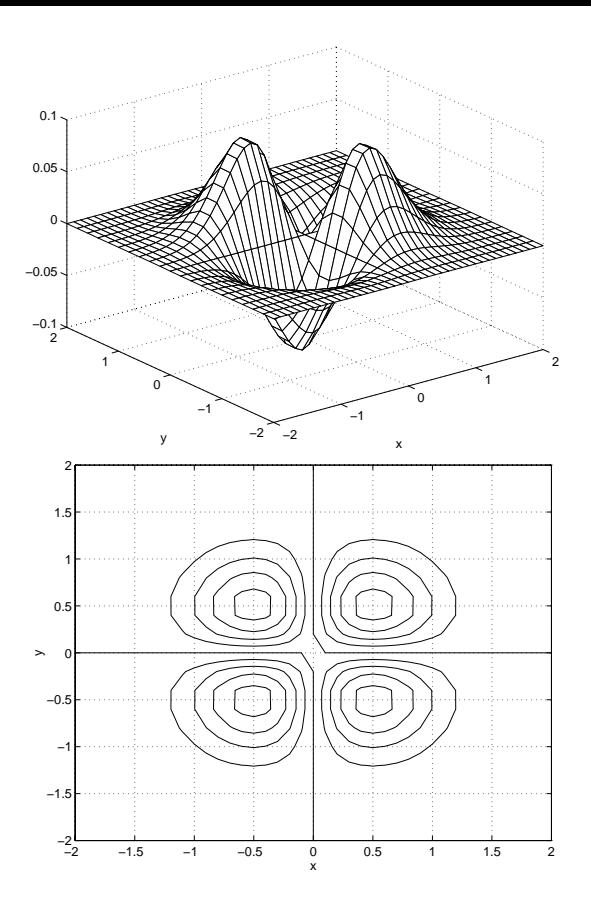

Figure 7: "mesh" and "contour" plots.

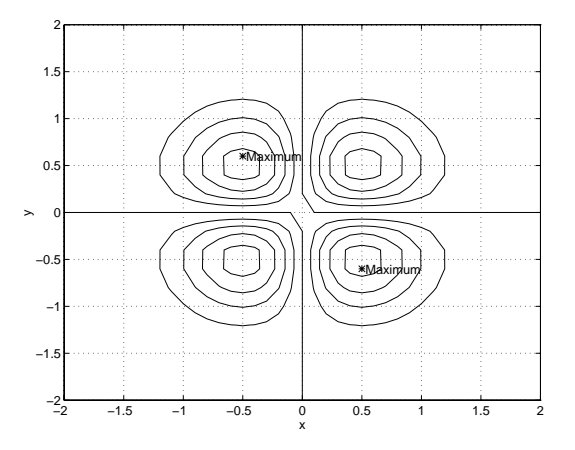

Figure 8: contour plot showing maxima.

### Timing 23

Matlab allows the timing of sections of code by providing the functions tic and toc tic switches on a  $\mathcal{S}$  stopwatch while toc stops it and returns the  $\mathcal{S}1$  U time -Central Processor Unit in seconds The timings willvary depending on the model of computer being usedand its current load

```
zz tic ior i−i;ivvv.x — pi⊕n(3);end.toc
elapse d_time =0.5110
zz tic.ior j−i;ivvv.x−pi*n(3);end.toc
elapse d_time =0.5017
```

```
22 tic,iol |-I.iovo,<del>x-n(o</del>//pi,end,toc
elapsed_time =
                   0.5203
22 GIC IOI T-ITIOOO A-DITINOO GIRL GOC
elapsed_time =0.5221
zz tic,ior j=1,1000,&=pi=h(3),ehd,toc
elapsed_time =
                   0.5154
xx tic tor l=1.1000.X=pi h(3),end,toc
elapsed_time =
                   0.6236
```
### 24 **On-line Documentation**

In addition to the on-line help facility, there is a hypertext browsing system giving details of -most commands and some examples. This is accessed by

>> doc

which brings up the *newcape* document previewer (and allows for surning the internet superhighway  $=$  the World WIDE WED I W W W I THIS CONNECTED TO A WOLFUWIDE SYStem which, given the appropriate addresses, will provide information on almost any topic).

Words that are underlined in the browser may be clickedon with LB and lead to either a further subindex or ahelp page

Scroll down the page shown and click on general which will yake you to General Purpose Commands click onclear. This will describe how you can clear a variable's value from memory

 $\overline{1}$  volume the click the table of contents which takes you back to the start, index or the plack putton at the lower left corner of the window which willtake you back to the previous screen

To access other home pages click on Open at the bottom of the window and in the box that will openup, type

http://www.mcs.dundee.ac.uk

 $\alpha$ <sup>r</sup> or

http://www.mcs.dundee.ac.uk/~dfg/homepage.html

### 25 Demos

Demonstrations are valuable since they give an indication of Matlabs capabilities

>> demo

Warning this will clear the values of all current variables. Click on Continuethen Matlab/Visit

Visualization/Select  $XY$  plots  $|$ , etc.

## 26 Command Summary

The command

>> help

will give a list of categories for which help is available-eg matlabgeneral covers the topics listed in Table

Further information regarding the commands listed inthis section may then be obtained by using $\sim$  neip topic try, for example,  help help

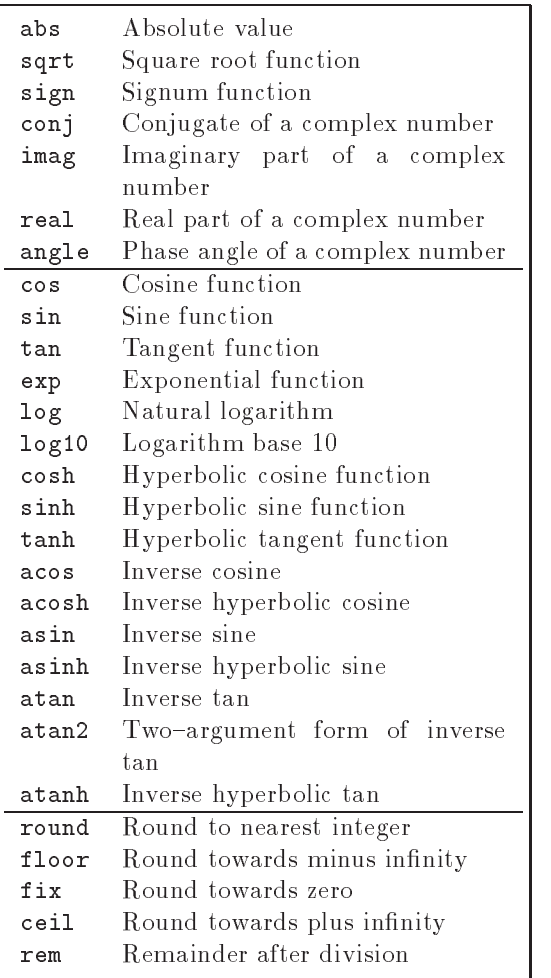

Table - Elementary Functions - Elementary Functions - Elementary Functions - Elementary Functions - Elementary

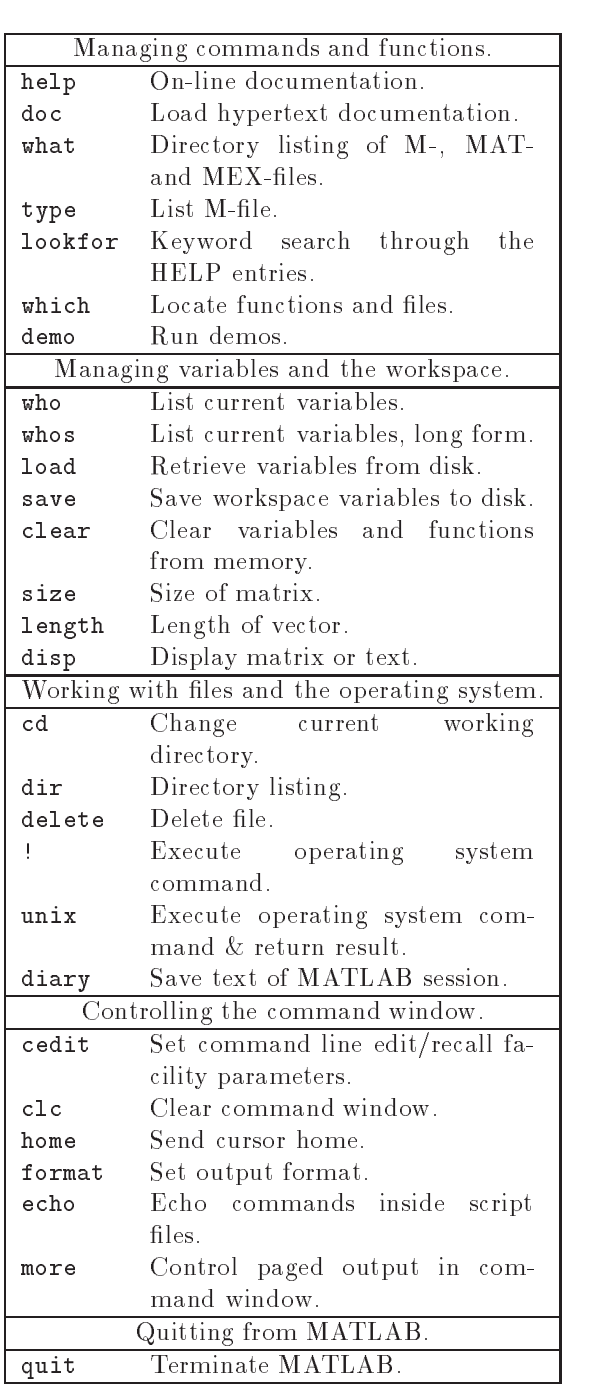

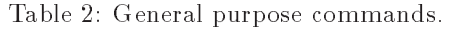

|                 | $\overline{\text{Matrix}}$ analysis.                     |
|-----------------|----------------------------------------------------------|
| cond            | Matrix condition number.                                 |
| norm            | Matrix or vector norm.                                   |
| rcond           | LINPACK reciprocal condition                             |
|                 | estimator.                                               |
| rank            | Number of linearly independent                           |
|                 | rows or columns.                                         |
| det             | Determinant.                                             |
| trace           | Sum of diagonal elements.                                |
| null            | Null space.                                              |
| orth            | Orthogonalization.                                       |
| rref            | Reduced row echelon form.                                |
|                 | Linear equations.                                        |
| $\langle$ and / | Linear equation solution;<br>use                         |
|                 | "help slash".                                            |
| chol            | Cholesky factorization.                                  |
| lu              | Factors<br>from<br>Gaussian                              |
|                 | elimination.                                             |
| inv             | Matrix inverse.                                          |
| qr              | Orthogonal-<br>triangular                                |
|                 | decomposition.                                           |
| qrdelete        | Delete a column from the<br>QR                           |
|                 | factorization.                                           |
| qrinsert        | Insert a column in the<br>QR                             |
|                 | factorization.                                           |
| nnls            | Non-negative least-squares.                              |
| pinv            | Pseudoinverse.                                           |
| lscov           | Least squares in the presence of                         |
|                 | known covariance.                                        |
|                 | Eigenvalues and singular values.                         |
| eig             | Eigenvalues and eigenvectors.                            |
|                 |                                                          |
|                 |                                                          |
| poly            | Characteristic polynomial.                               |
| polyeig<br>hess | Polynomial eigenvalue problem.<br>Hessenberg form.       |
|                 |                                                          |
| qz<br>rsf2csf   | Generalized eigenvalues.                                 |
|                 | Real block diagonal form to com-                         |
| cdf2rdf         | plex diagonal form.                                      |
|                 | Complex diagonal form to real<br>block diagonal form.    |
| schur           | Schur decomposition.                                     |
| balance         | Diagonal<br>improve                                      |
|                 | scaling to                                               |
| s vd            | eigenvalue accuracy.                                     |
|                 | Singular value decomposition.<br>Matrix functions.       |
|                 |                                                          |
| expm            | Matrix exponential.                                      |
| expm1           | M- file implementation of expm.                          |
| expm2           | Matrix<br>exponential<br>via<br>Taylor<br>series.        |
|                 |                                                          |
| expm3           | Matrix exponential via eigenval-                         |
|                 | ues and eigenvectors.                                    |
| logm            | Matrix logarithm.                                        |
| sqrtm<br>funm   | Matrix square root.<br>Evaluate general matrix function. |

Table Matrix functionsnumerical linear alge bra

| Graphics & plotting. |                                   |
|----------------------|-----------------------------------|
| figure               | Create Figure (graph window).     |
| c1f                  | Clear current figure.             |
| close                | Close figure.                     |
| subplot              | Create axes in tiled positions.   |
| axis                 | Control<br>axis<br>scaling<br>and |
|                      | appearance.                       |
| hold                 | Hold current graph.               |
| figure               | Create figure window.             |
| text                 | Create text.                      |
| print                | Save graph to file.               |
| plot                 | Linear plot.                      |
| loglog               | Log-log scale plot.               |
| semilogx             | Semi-log scale plot.              |
| semilogy             | Semi-log scale plot.              |
|                      | Specialized X-Y graphs.           |
| polar                | Polar coordinate plot.            |
| bar                  | Bar graph.                        |
| stem                 | Discrete sequence or "stem" plot. |
| stairs               | Stairstep plot.                   |
| errorbar             | Error bar plot.                   |
| hist                 | Histogram plot.                   |
| rose                 | Angle histogram plot.             |
| compass              | Compass plot.                     |
| feather              | Feather plot.                     |
| fplot                | Plot function.                    |
| comet                | Comet-like trajectory.            |
|                      | Graph annotation.                 |
| title                | Graph title.                      |
| xlabel               | X-axis label.                     |
| ylabel               | Y-axis label.                     |
| text                 | Text annotation.                  |
| gtext                | Mouse placement of text.          |
| grid                 | Grid lines.                       |
| contour              | Contour plot.                     |
| mesh                 | 3-D mesh surface.                 |
| surf                 | 3-D shaded surface.               |
| waterfall            | Waterfall plot.                   |
| view                 | 3-D<br>viewpoint<br>graph         |
|                      | specification.                    |
| zlabel               | Z-axis label for 3-D plots.       |
| gtext                | Mouse placement of text.          |
| grid                 | Grid lines.                       |

Table 4: Graphics & plot commands.

## Index

 $<, 18, 20$  $\leq$  =, 18, 20  $==, 18, 20$  $\sim$ , 10, 40  $\sim$   $-$  , 10, 40  $\%, 9, 20$  $, 5$  $.$ ', 5  $, *, 10$  $.7, 11$ -  $: 4, 5, 15$  $; 3$ abs, 26 acceleratorskeyboard and, 18 angle ans, 3 arra y axes, 8, 12 axis auto normal square, 8 browser ceil colon notation column vectors comment  $\{h\}$ ,  $\partial$ ,  $\Delta\theta$ complexconjugate transpose numbers complex numbers components of a vector conj contour, 25 copying output  $\cos$ , 26 CPU cursor keys demo, 26 diag, 14 diary, 5 dice, 23 dividedot, 11 documentation, 26 dotdivide  $p$ ower $\ldots$ 11  $\mathsf{p}_1\mathsf{u}_2\mathsf{u}_3\mathsf{u}_4\mathsf{u}_5\mathsf{u}_7\mathsf{u}_8\mathsf{u}_1\mathsf{u}_2\mathsf{u}_1\mathsf{u}_2\mathsf{u}_1\mathsf{u}_2\mathsf{u}_2\mathsf{u}_3\mathsf{u}_1\mathsf{u}_2\mathsf{u}_2\mathsf{u}_3\mathsf{u}_1\mathsf{u}_2\mathsf{u}_3\mathsf{u}_1\mathsf{u}_2\mathsf{u}_3\mathsf{u}_1\mathsf{u}_2\mathsf{u}_2\mathsf{u}_3\mathsf{u}_1\mathsf{u}_2\mathsf$ echo, 9 elementary functions

 $eye, 13$ 

false, 18 Fibonnaci, 17, 21 file function, 20 script, 9 find, 23, 24 fix, 26 floor, 26 floor, 23 forloop, 17 format, 2 long, 11 function m-files, 20 functionselementary trigonometric graphs, see processing grid, 6, 12, 24 hard copy  $he1p, 2, 20$ hold, 7, 12 home page  $11$  statement,  $17$ imag, 26 keyboard accelerators labels for plots legend length of a vector line styles logical conditions, 18 loops, 17 while, 19 m-files, 9, 20 matrix building, 14 diagonal, 14 identity, to indexing, 15 orthogonal size, 13 special, 13 sp y square, 13 symmetric, 13 zeros, 13 matrix products matrix-vector products, 15 max, 23, 25 mesh, 25 meshgrid min, 23, 25 multi
plots

Netscape norm of a vector, 10 not, 18, 20 numbers complex format, 2 random rounding, 22 ones, 13 or plot, 17 plotting, 6, 11, 24, 26 labels, 6 line styles surfaces, 24 title, 6 powerdot, 11 prioritiesin arithmetic productdot, 10, 15 scalar, 16 quit rand, 23 random numbers real, 26 rem, 26 round, 26 rounding error rounding numbers, 22 scalar product script files, 9 semi-colon, 3, 12 sign, 26 sin, 26 size, 13 sort, 4 spy, 14 sqrt strings subplot, 7, 17 sum, 17, 22 surning the internet mighway, 20 timing, 25 rinte for blo*rs'n* toc,  $25$ transposing, 5 trigonometric functions true, 18  $\alpha$  and  $\alpha$  contents of  $\alpha$  in the  $\beta$ variable names vectorcomponents vectorscolumn

row

what, 9 while loops, 19 whos, 5 WWW

 $xlabel, 6, 25$ xterm

ylabel

zeros, 13 zoom